# **iPOS4808 BX-CAN / BX-CAN-STO**

**Intelligent Servo Drive for Step, DC, Brushless** 

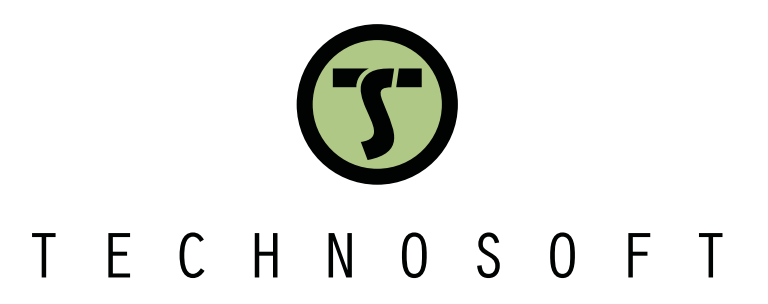

# **DC and AC Motors Intelligent Servo Drives**

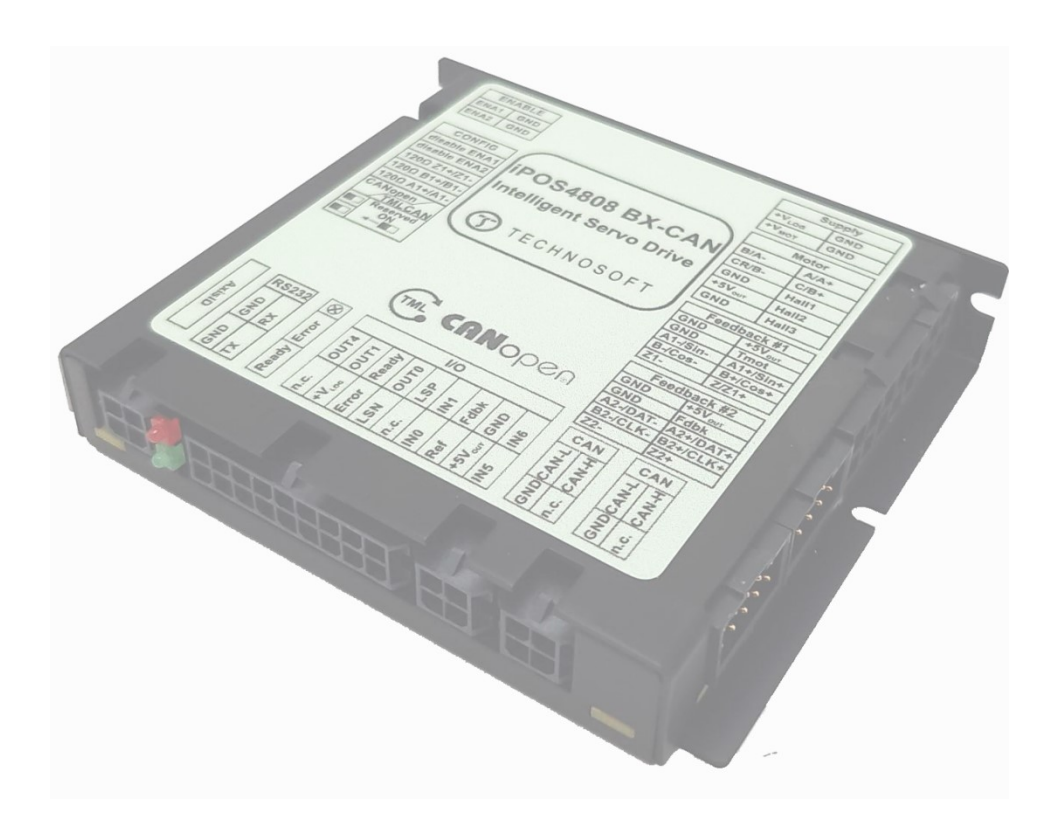

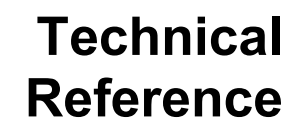

© Technosoft 2023 P091.027.iPOS4808.BX.CAN.CAN-STO.UM.0523

# <span id="page-1-0"></span>**Table of contents**

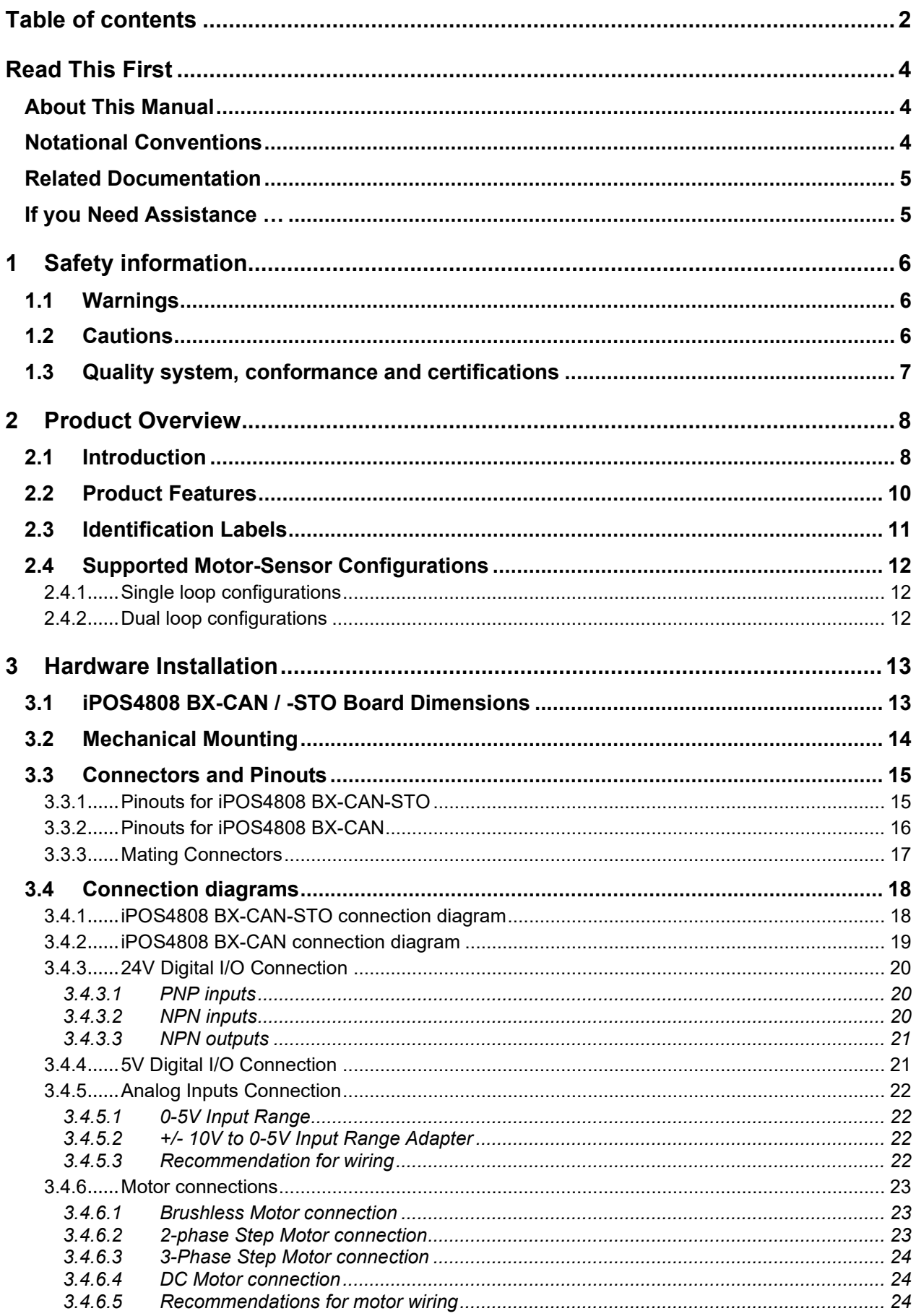

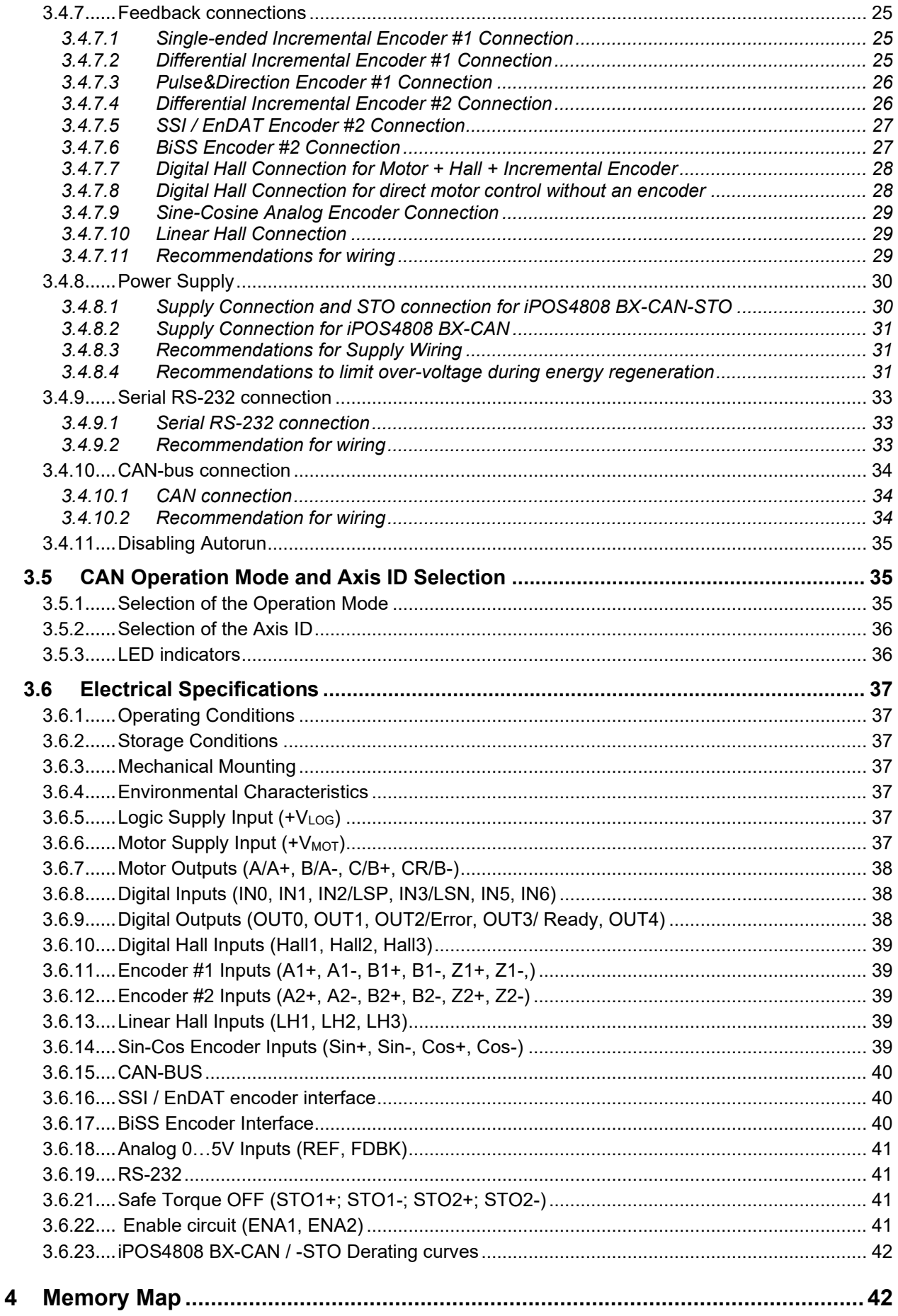

# <span id="page-3-0"></span>**Read This First**

Whilst Technosoft believes that the information and guidance given in this manual is correct, all parties must rely upon their own skill and judgment when making use of it. Technosoft does not assume any liability to anyone for any loss or damage caused by any error or omission in the work, whether such error or omission is the result of negligence or any other cause. Any and all such liability is disclaimed.

All rights reserved. No part or parts of this document may be reproduced or transmitted in any form or by any means, electrical or mechanical including photocopying, recording or by any information-retrieval system without permission in writing from Technosoft S.A.

The information in this document is subject to change without notice.

# <span id="page-3-1"></span>*About This Manual*

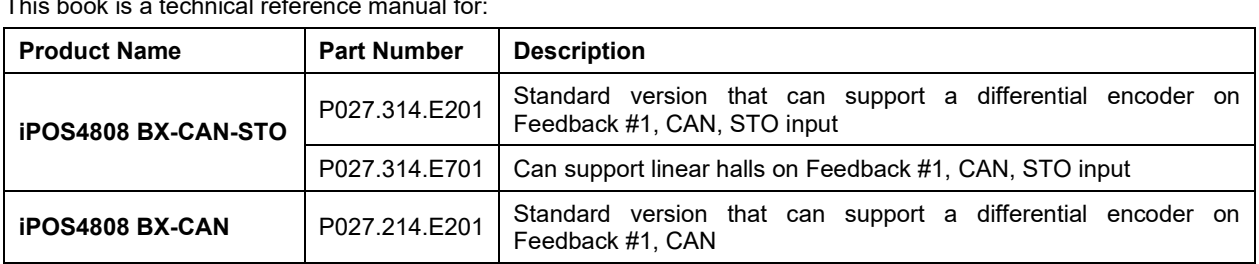

This book is a technical reference manual for:

In order to operate the **iPOS4808** drives, you need to pass through 3 steps:

- ❑ **Step 1 Hardware installation**
- ❑ **Step 2 Drive setup** using Technosoft **EasySetUp** software for drive commissioning
- ❑ **Step 3 Motion programming** using one of the options:
	- ❑ A **CANopen master<sup>1</sup>**
	- ❑ The drive's **built-in motion controller** executing a Technosoft Motion Language (**TML**) program developed using Technosoft **EasyMotion Studio** software
	- ❑ A **TML\_LIB motion library for PCs** (Windows or Linux)
	- ❑ A **TML\_LIB motion library for PLCs**
	- ❑ A **distributed control** approach which combines the above options, like for example a host calling motion functions programmed on the drives in TML

This manual covers **Step 1** in detail. It describes the **iPOS4808** hardware including the technical data, the connectors and the wiring diagrams needed for installation.

For Step 2 and 3, please consult the document *iPOS Dual Loop drives Software reference*

*( 091.027.DL.Software.xxxx)*. It also includes the scaling factors between the real SI units and the drive internal units. For detailed information regarding the next steps, refer to the related documentation.

# <span id="page-3-2"></span>*Notational Conventions*

This document uses the following conventions:

- **iPOS4808 / iPOS4808 BX**  all products described in this manual
- **IU units**  Internal units of the drive
- **SI units**  International standard units (meter for length, seconds for time, etc.)
- **STO**  Safe Torque Off
- **TML** Technosoft Motion Language

<sup>&</sup>lt;sup>1</sup> when iPOS4808 is set in CANopen mode

#### <span id="page-4-0"></span>*iPOS4808 BX-CAN-STO Datasheet ( P027.314.E201.DSH)*

*–* describes the hardware connections of the iPOS4808 BX-CAN-STO intelligent servo drive including the technical data and connectors.

#### *iPOS family Safe Torque Off (STO) Operating instructions ( 091.099.STO.Operating.Instructions.xxxx)*

*–* describes the principles of STO function, the applied standards, the safety-related data and the electrical data. It presents the requested information for installation and commissioning of STO function

#### *iPOS Dual Loop drives Software reference (091.027.DL.Software.xxxx)*

*–* describes the compatible software installation, drive software setup commissioning, introduction to TML motion programming, includes the scaling factors between the real SI units and the drive internal units.

- *Help of the EasySetUp software –* describes how to use **EasySetUp** to quickly setup any Technosoft drive for your application using only 2 dialogues. The output of EasySetUp is a set of setup data that can be downloaded into the drive EEPROM or saved on a PC file. At power-on, the drive is initialized with the setup data read from its EEPROM. With EasySetUp it is also possible to retrieve the complete setup information from a drive previously programmed. **EasySetUp can be downloaded free of charge from Technosoft web page**
- *iPOS CANopen Programming* **(part no. P091.063.iPOS.UM.xxxx)** explains how to program the iPOS family of intelligent drives using **CANopen** protocol and describes the associated object dictionary for **CiA 301 v.4.2** application layer and communication profile, **CiA WD 305 v.2.2.13** layer settings services and protocols and **CiA DSP 402 v3.0** device profile for drives and motion control now included in IEC 61800-7-1 Annex A, IEC 61800-7-201 and IEC 61800-7- 301 standards
- *Motion Programming using EasyMotion Studio (part no. P091.034.ESM.UM.xxxx) describes how to use* the EasyMotion Studio to create motion programs using in Technosoft Motion Language (TML). EasyMotion Studio platform includes **EasySetUp** for the drive/motor setup, and a **Motion Wizard** for the motion programming. The Motion Wizard provides a simple, graphical way of creating motion programs and automatically generates all the TML instructions. *With EasyMotion Studio you can fully benefit from a key advantage of Technosoft drives – their capability to execute complex motions without requiring an external motion controller, thanks to their built-in motion controller.* **A demo version of EasyMotion Studio (with EasySetUp part fully functional) can be downloaded free of charge from the Technosoft web page**

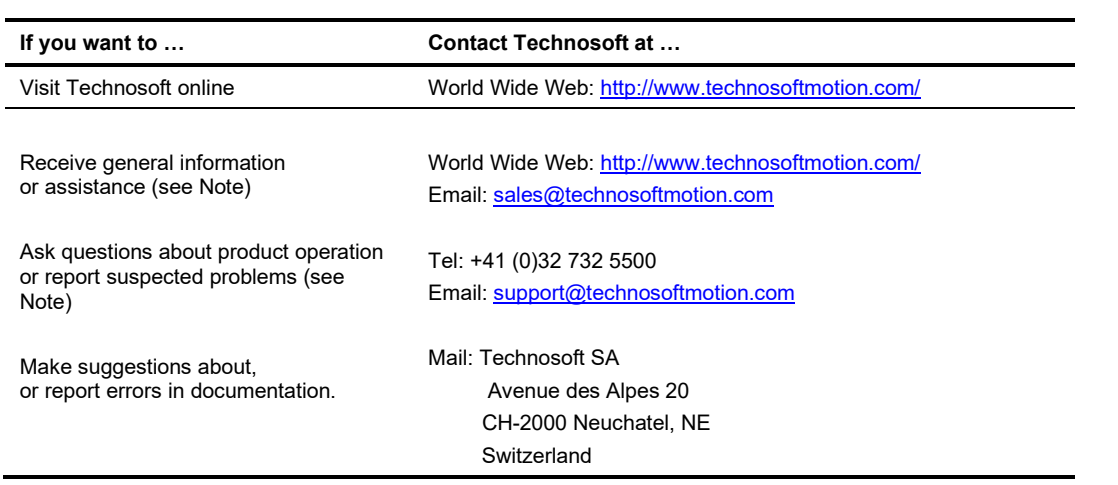

# <span id="page-4-1"></span>*If you Need Assistance …*

### <span id="page-5-0"></span>**Read carefully the information presented in this chapter before carrying out the drive installation and setup! It is imperative to implement the safety instructions listed hereunder**.

This information is intended to protect you, the drive and the accompanying equipment during the product operation. Incorrect handling of the drive can lead to personal injury or material damage.

The following safety symbols are used in this manual:

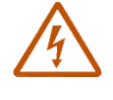

**WARNING!** *SIGNALS A DANGER TO THE OPERATOR WHICH MIGHT CAUSE BODILY INJURY. MAY INCLUDE INSTRUCTIONS TO PREVENT THIS SITUATION*

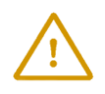

**CAUTION!** *SIGNALS A DANGER FOR THE DRIVE WHICH MIGHT DAMAGE THE PRODUCT OR OTHER EQUIPMENT. MAY INCLUDE INSTRUCTIONS TO AVOID THIS SITUATION*

# <span id="page-5-1"></span>**1.1 Warnings**

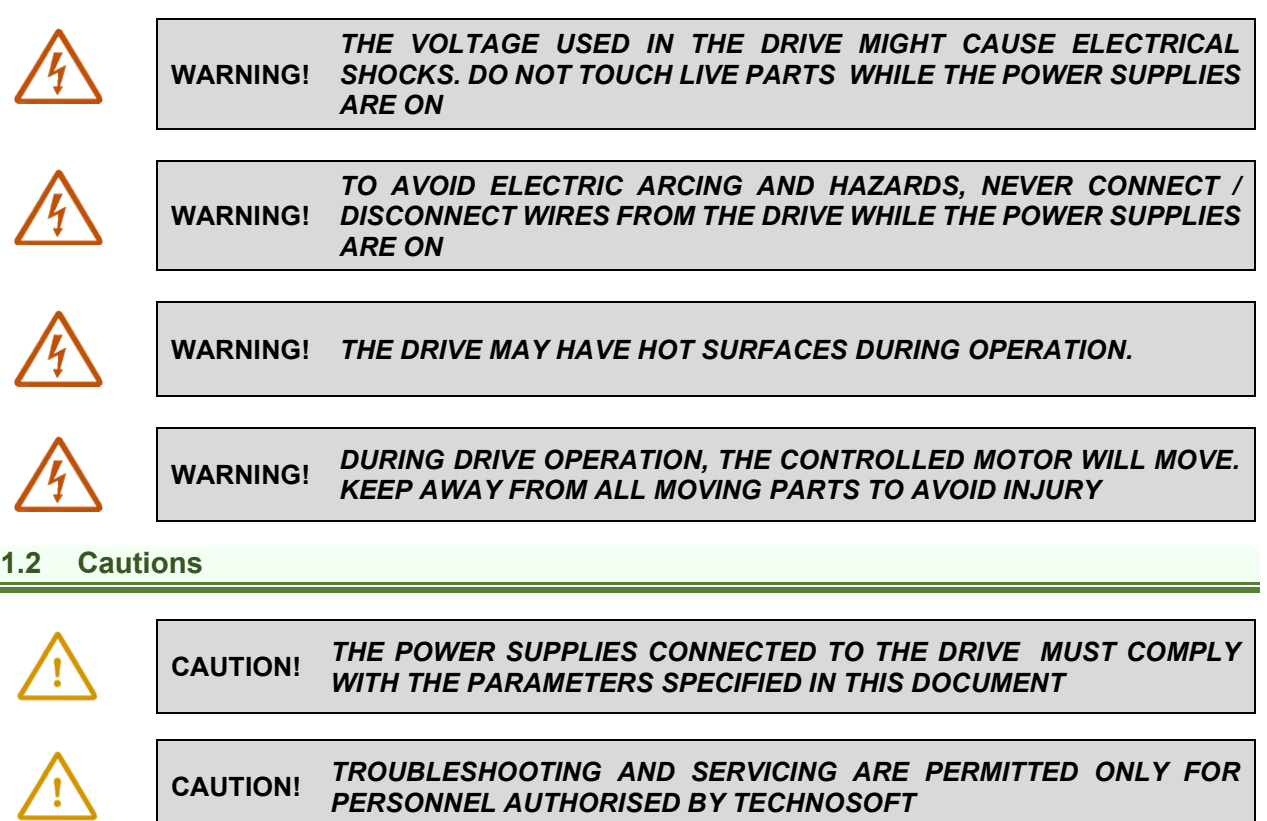

<span id="page-5-2"></span>To prevent electrostatic damage, avoid contact with insulating materials, such as synthetic fabrics or plastic surfaces. In order to discharge static electricity build-up, place the drive on a grounded conductive surface and also ground yourself.

# <span id="page-6-0"></span>**1.3 Quality system, conformance and certifications**

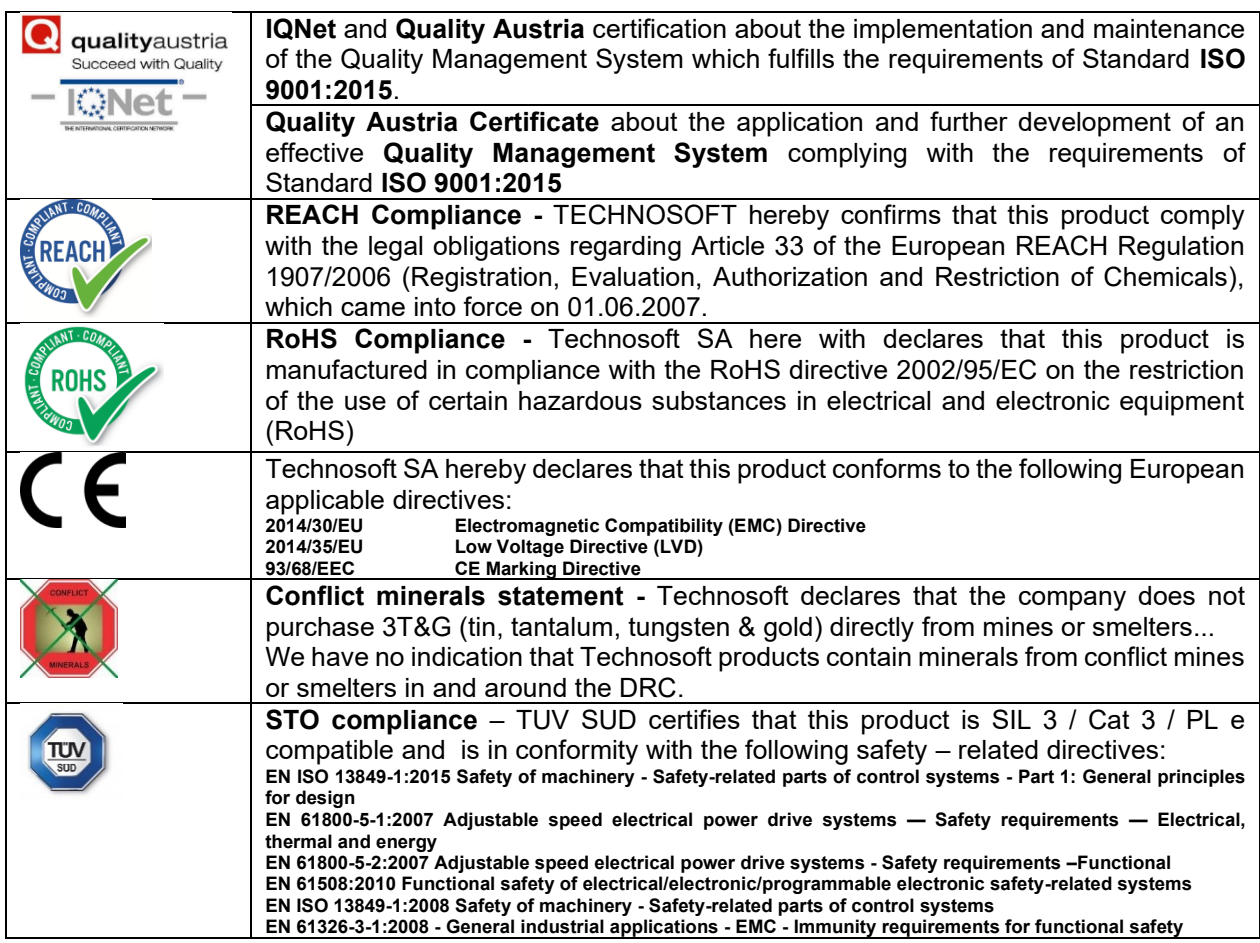

For other certifications visit:<https://technosoftmotion.com/en/quality/>

# <span id="page-7-0"></span>**2 Product Overview**

# <span id="page-7-1"></span>**2.1 Introduction**

The **iPOS4808** is a family of fully digital intelligent servo drives, based on the latest DSP technology and they offer unprecedented drive performance combined with an embedded motion controller.

Suitable for control of brushless DC, brushless AC (vector control), DC brushed motors and step motors, the iPOS4808 drives accept as position feedback incremental encoders (quadrature or sine/cosine), absolute encoders (SSI, BiSS-C and EnDAT2.2 $^{\rm 1)}$  and linear Hall signals $^{\rm 2}$ .

All drives perform position, speed or torque control and work in single, multi-axis or stand-alone configurations. Thanks to the embedded motion controller, the iPOS4808 drives combine controller, drive and PLC functionality in a single compact unit and are capable to execute complex motions without requiring intervention of an external motion controller. Using the high-level Technosoft Motion Language (**TML**) the following operations can be executed directly at drive level:

- $\Box$  Setting various motion modes (profiles, PVT, PT, electronic gearing<sup>1</sup> or camming<sup>3</sup>, etc.)
- ❑ Changing the motion modes and/or the motion parameters
- ❑ Executing homing sequences
- ❑ Controlling the program flow through:
	- Conditional jumps and calls of TML functions
	- TML interrupts generated on pre-defined or programmable conditions (protections triggered, transitions on limit switch or capture inputs, etc.)
	- Waits for programmed events to occur
- ❑ Handling of digital I/O and analogue input signals
- ❑ Executing arithmetic and logic operations
- ❑ Performing data transfers between axes
- $\Box$  Controlling motion of an axis from another one via motion commands sent between axes<sup>4</sup>
- ❑ Sending commands to a group of axes (multicast). This includes the possibility to start simultaneously motion sequences on all the axes from the group<sup>2</sup>

By implementing motion sequences directly at drive level you can really distribute the intelligence between the master and the drives in complex multi-axis applications, reducing both the development time and the overall communication requirements. For example, instead of trying to command each movement of an axis, you can program the drives using TML to execute complex motion tasks and inform the master when these tasks are done. Thus, for each axis control the master job may be reduced at: calling TML functions stored in the drive EEPROM and waiting for a message, which confirms the TML functions execution completion.

All iPOS4808 BX drives are equipped with a serial RS232 and a CAN 2.0B interface that can be set by hardware pins to operate in 2 communication protocol modes:

- ❑ **CANopen**
- ❑ **TMLCAN**

When **CANopen** mode is selected, the iPOS4808 conforms to **CiA 301 v4.2** application layer communication profile, the **CiA WD 305 v2.2.13** and **CiA DSP 402 v3.0** device profile for drives and motion control, now included in IEC 61800-7-1 Annex A, IEC 61800-7-201 and IEC 61800-7-301 standards. In this mode, the iPOS4808 may be controlled via a CANopen master. The iPOS drive offers the possibility for a CANopen master to call motion sequences/ functions, written in TML and stored in the drive EEPROM, using manufacturer specific objects. Also, the drives can communicate separately between each other by using non reserved 11 bit identifiers.

When **TMLCAN** mode is selected, the iPOS4808 behaves as standard Technosoft intelligent drive and conforms to Technosoft protocol for exchanging TML commands via CAN-bus. When TMLCAN protocol is used, it is not mandatory to have a master. Any iPOS4808 can be set to operate standalone, and may play

<sup>1</sup> Availabile starting with F514K firmware version

<sup>2</sup> Available only with P027.314.E701

<sup>&</sup>lt;sup>3</sup> Available if the master axis sends its position via a communication channel, or by using the secondary encoder input

<sup>4</sup> Available only for CAN drives

the role of a master to coordinate both the network communication/synchronization and the motion application via TML commands sent directly to the other drives.

When higher level coordination is needed, apart from a CANopen master, the iPOS4808 drives can also be controlled via a PC or a PLC using one of the **TML\_LIB** motion libraries.

For iPOS4808 commissioning **EasySetUp** or **EasyMotion Studio** PC applications may be used.

**EasySetUp** is a subset of EasyMotion Studio, including only the drive setup part. The output of EasySetUp is a set of setup data that can be downloaded into the drive EEPROM or saved on a PC file. At power-on, the drive is initialized with the setup data read from its EEPROM. With EasySetUp it is also possible to retrieve the complete setup information from a drive previously programmed. EasySetUp shall be used for drive setup in all cases where the motion commands are sent exclusively from a master. Hence neither the iPOS4808 TML programming capability nor the drive camming mode are used. **EasySetUp can be downloaded free of charge from Technosoft web page.**

**EasyMotion Studio** platform includes EasySetUp for the drive setup, and a **Motion Wizard** for the motion programming. The Motion Wizard provides a simple, graphical way of creating motion programs and automatically generates all the TML instructions. *With EasyMotion Studio you can execute complex motions, thanks to their built-in motion controller*s. EasyMotion Studio, may be used to program motion sequences in TML. This is the iPOS4808 typical CAN operation mode when TMLCAN protocol is selected. EasyMotion Studio can also be used with the CANopen protocol, if the user wants to call TML functions stored in the drive EEPROM or to use the camming mode. With camming mode, EasyMotion Studio offers the possibility to quickly download and test a cam profile and also to create a **.sw** file with the cam data. The .sw file can be afterwards stored in a master and downloaded to the drive, wherever needed. **A demo version of EasyMotion Studio (with EasySetUp part fully functional) can be downloaded free of charge from Technosoft web page.**

# <span id="page-9-0"></span>**2.2 Product Features**

- Fully digital servo drive suitable for the control of rotary or linear brushless, DC brush, and step motors
- Very compact design
- Sinusoidal (FOC) or trapezoidal (Hall-based) control of brushless motors
- Open or closed-loop control of 2 and 3-phase steppers
- <sup>1</sup>STO: 2 safe torque-off inputs, safety integrity level (SIL3/Cat3/PLe) acc. to EN61800-5-1;-2/ EN61508-3;-4/ EN ISO 13849-1. When left not connected will disable the motor outputs. This provides a dual redundant hardware protection that cannot be overdriven by the software or other hardware components.
- <sup>2</sup>Separate ENABLE circuit: connect both ENA1 and ENA2 inputs to +24V, to allow motor PWM output operation
- Various modes of operation, including: cyclic synchronous position; torque, speed or position control; position or speed profiles, external analogue reference or sent via a communication bus
- Technosoft Motion Language (TML) instruction set for the definition and execution of motion sequences
- Standalone operation with stored motion sequences
- Communication:
	- RS-232 serial up to 115kbits/s
	- CAN-Bus up to 1Mbit/s
- Digital and analog I/Os:
	- 6 digital inputs: 12-36 V, programmable polarity: sourcing/NPN or sinking/PNP: 2 Limit switches and 4 general-purpose
	- 5 digital outputs: 5-36 V, with 0.5 A, sinking/NPN open-collector (Ready, Error and 3 general-purpose)
	- 2 analogue inputs: 12 bit, 0-5V: Reference and Feedback or general purpose
	- NTC/PTC analogue Motor Temperature sensor input
- Feedback devices (dual-loop support):

Feedback #1 devices supported:

- Incremental encoder interface (single ended or differential<sup>3</sup>)
- Pulse & direction interface (single-ended) for external (master) digital reference
- Analog sin/cos encoder interface (differential 1VPP)
- Digital Hall sensor interface (single-ended and open collector)
- Linear Hall sensors interface<sup>4</sup>

Feedback #2 devices supported:

- Incremental encoder interface (differential)
- <span id="page-9-1"></span>• Pulse & direction interface (differential) for external (master) digital reference
- BiSS / SSI / EnDAT<sup>5</sup> encoder interface
- Various motion programming modes:
	- Position profiles with trapezoidal or S-curve speed shape
	- Position, Velocity, Time (PVT) 3<sup>rd</sup> order interpolation
	- Position, Time (PT) 1<sup>st</sup> order interpolation
	- Electronic gearing and camming
	- 35 Homing modes
- 16 h/w selectable addresses selectable by h/w rotary switch
- Two operation modes selectable by DIP switch:
	- **CANopen** conforming with **CiA 301 v4.2, CiA WD 305 v2.2.13** and **CiA DSP 402 v3.0**
	- **TMLCAN** intelligent drive conforming with Technosoft protocol for exchanging TML commands via CAN-bus
- $16K \times 16$  internal SRAM memory for data acquisition
- 16K  $\times$  16 E<sup>2</sup>ROM to store TML programs and data
- PWM switching frequency up to 100kHz
- Motor supply: 12-50V
- Logic supply: 9-36V. Separate supply is optional

<sup>1</sup> Availabile only for iPOS4808 BX-CAN-STO executions (p/n: P027.**3**14.Exxx)

<sup>2</sup> Available only for iPOS4808 BX-CAN (p/n: P027.214.E201)

<sup>3</sup> Differential Feedback #1 is not available with the p/n P027.314.E701 <sup>4</sup> Only available with the p/n P027.314.E701

<sup>&</sup>lt;sup>5</sup> Available starting with F514K firmware version

- Output current: iPOS4808 BX-CAN: 8A<sup>1</sup> continuous; 20A peak
- Operating ambient temperature: 0-40°C (over 40°C with derating)
- Protections:
	- Short-circuit between motor phases
	- Short-circuit from motor phases to ground
	- Over-voltage
	- Under-voltage
	- Over-current
	- Over-temperature
	- Communication error
	- Control error

# <span id="page-10-0"></span>**2.3 Identification Labels**

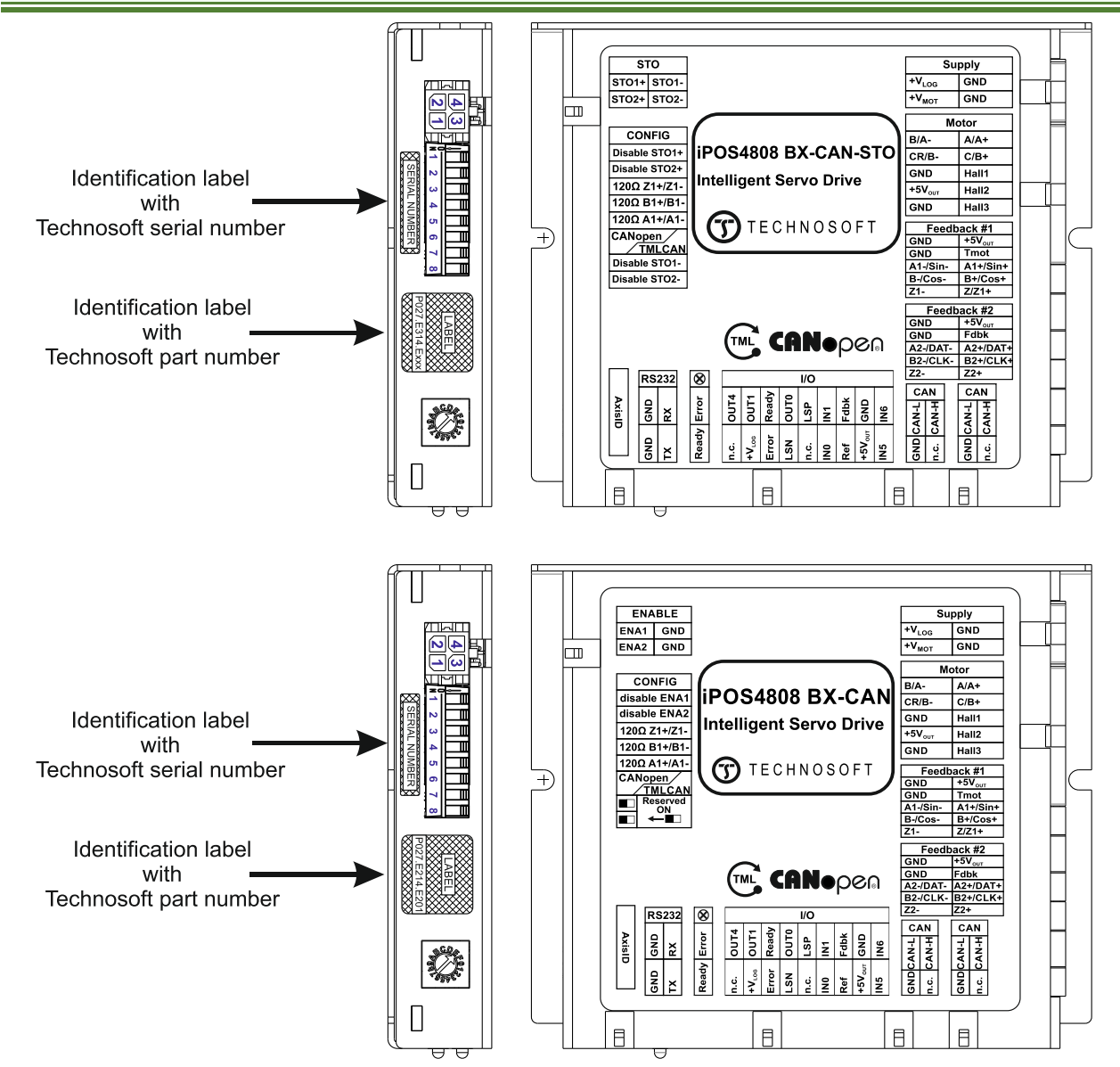

*Figure 2.3.1. iPOS4808 BX-CAN-STO identification labels*

The iPOS4808 BX can have the following part numbers and names on the identification label:

- p.n. **P027.314.E201** name iPOS4808 BX-CAN-STO standard CAN execution with STO
- p.n**. P027.314.E701** name iPOS4808 BX-CAN-STO Linear Hall CAN execution with STO
- p.n. **P027.214.E201** name iPOS4808 BX-CAN- standard CAN execution without STO

<sup>&</sup>lt;sup>1</sup> 8A cont. with DC, step and BLDC motors (trapezoidal), 8A amplitude (5.66A<sub>RMS</sub>) for PMSM (sinusoidal)

### <span id="page-11-1"></span><span id="page-11-0"></span>**2.4.1 Single loop configurations**

The position and/or speed are controlled using one feedback sensor. The other available feedback sensor input can be used for External reference Position or Velocity, Pulse and Direction, Electronic Gearing or Camming.

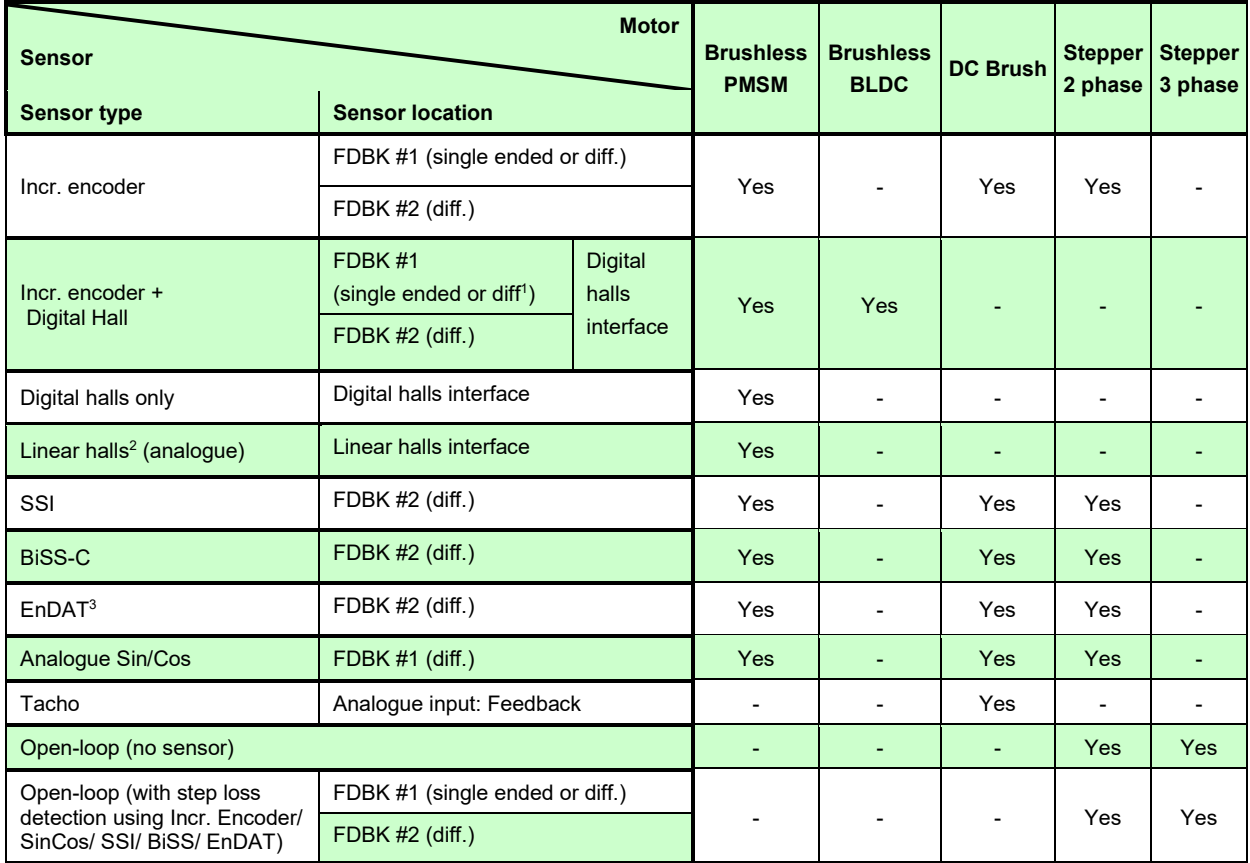

# <span id="page-11-2"></span>**2.4.2 Dual loop configurations**

The motor speed control loop is closed on one feedback connected on the motor while the motor position control loop is closed on the other available feedback which is placed on the load. There is usually a transmission between the load and the motor.

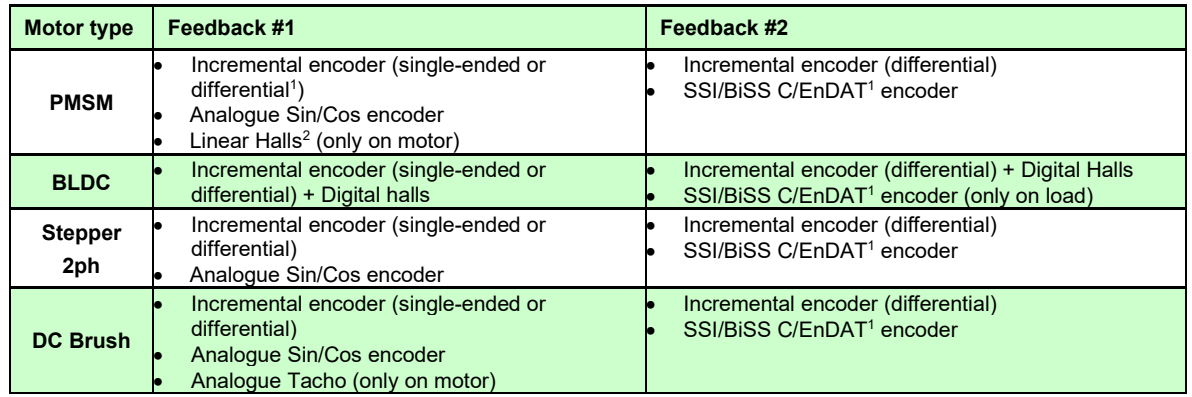

Each defined motor type can have any combination of the supported feedbacks either on motor or on load.

Examples: -PMSM motor with Incremental encoder (from feedback #1) on motor and Incremental encoder (from feedback#2) on load; -DC brush motor with SSI encoder (from feedback #2) on motor and Sin/Cos encoder (from feedback #1) on load.

<sup>1</sup> A differential encoder on Feedback #1 is available only with P027.314.E201 and P027.214.E201

<sup>2</sup> Linear hall sensors are compatible only with P027.314.E701

<sup>3</sup> Available starting with firmware version F514K

# <span id="page-12-1"></span><span id="page-12-0"></span>**3.1 iPOS4808 BX-CAN / -STO Board Dimensions**

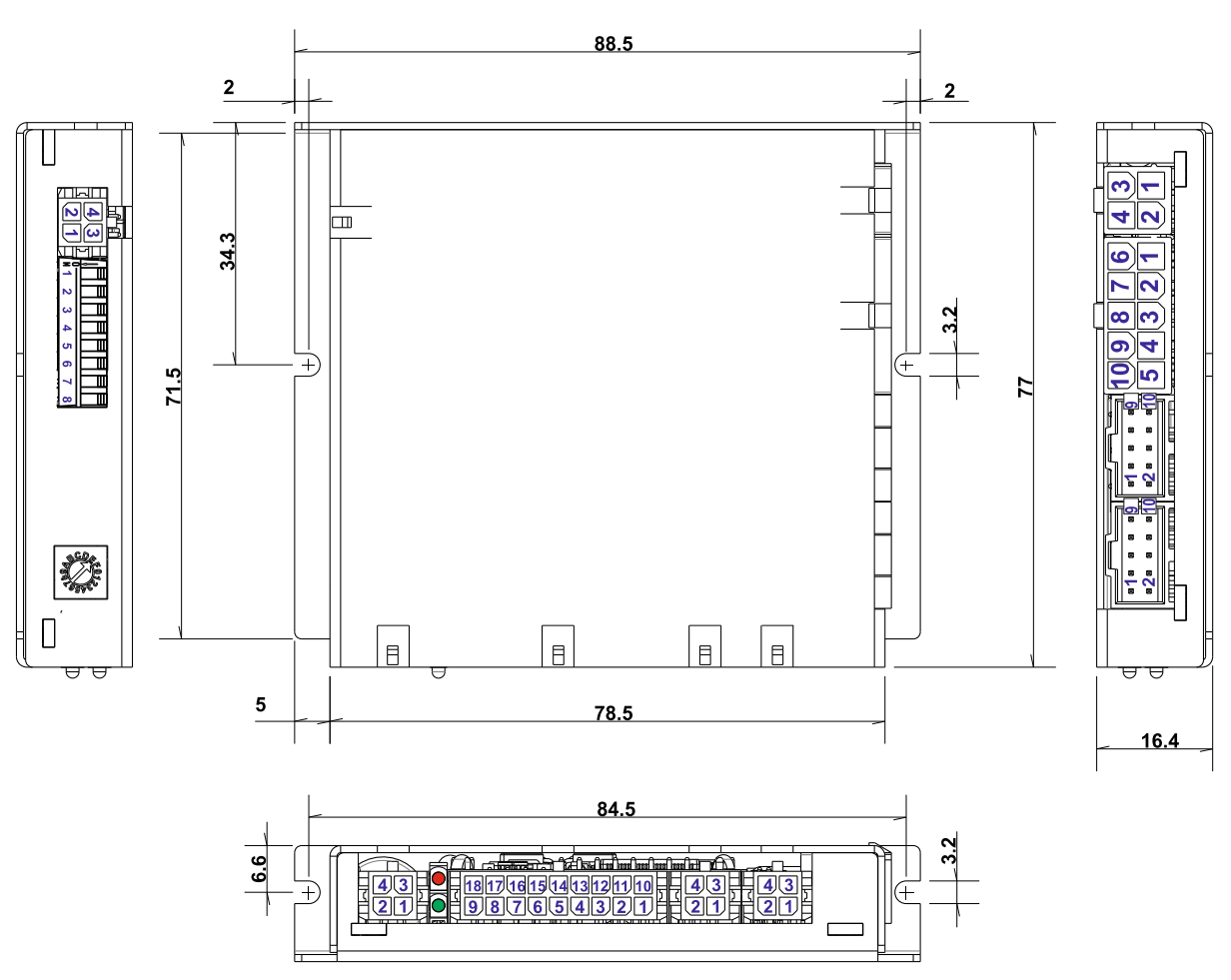

*Figure 3.1.1. iPOS4808 BX-CAN / -STO drive dimensions*

All dimensions are in mm. The drawings are not to scale.

<span id="page-13-0"></span>The iPOS4808 drive is intended to be mounted vertically or horizontally on a on a metallic support using the provided mounting holes and the recommended mating connectors, as specified in chapter **"Mating connectors"**.

For thermal calculations, each iPOS4808 BX drive can be assumed to generate 1 Watt at idle, and up to 5 Watts (= 17 BTU/hour) worst case while driving a motor and using all digital outputs.

When the iPOS4808 BX is mounted vertically, its overall envelope (size) including the recommended mating connectors is shown in Figure 3.1. Fixing the iPOS4808 BX onto a support using the provided mounting holes is strongly recommended to avoid vibration and shock problems.

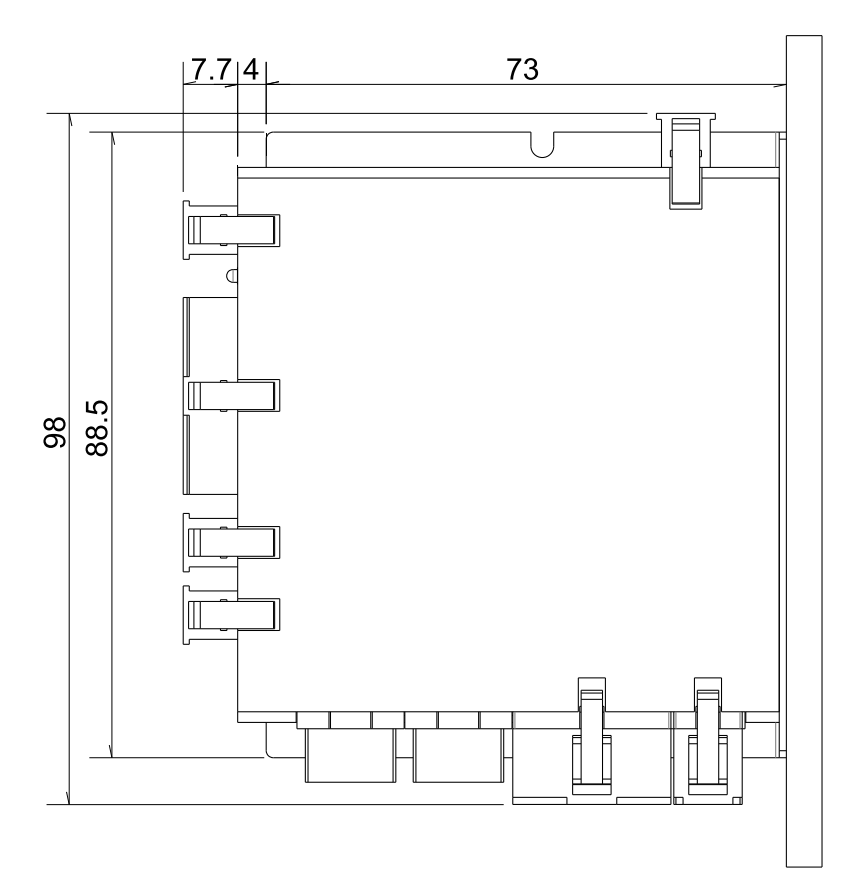

*Figure 3.2.1. iPOS4808 BXO dimensions with mating connectors* 

The iPOS4808 BX-CAN drive(s) can be cooled by natural convection. The support shall be thermally conductive (metallic), and can be mounted vertically or horizontally.

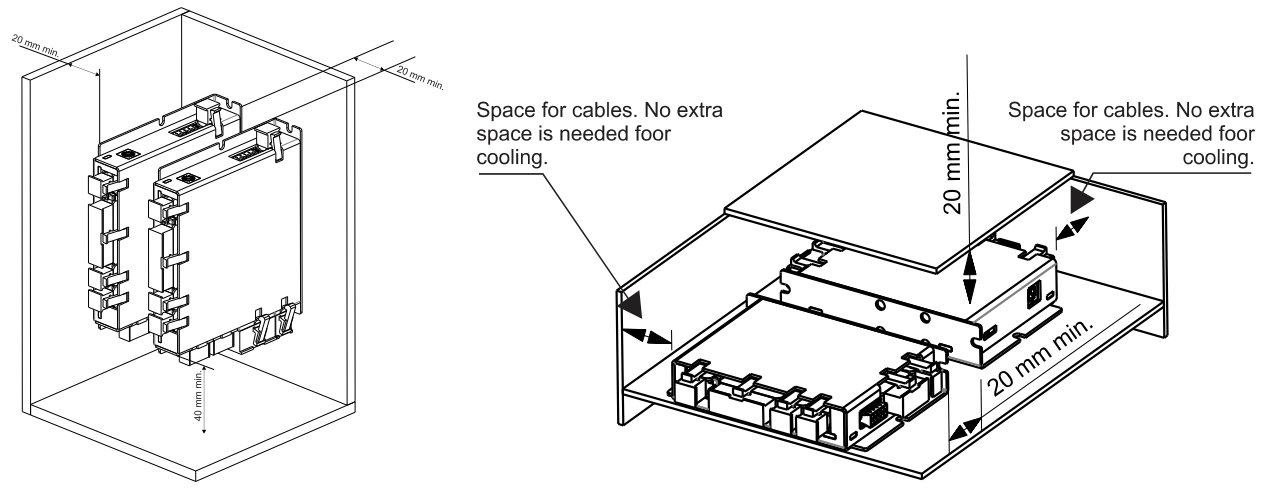

*Figure 3.2.2. Recommended spacing go vertical and horizontal mounting, worst case: non-metallic, closed box*

The figures above shows the minimum spacing to assure proper airflow by natural convection. If closed completely in a box, ventilation openings shall be foreseen on the top and bottom sides.

If ventilation driven by natural convection is not enough to maintain the temperature surrounding the iPOS4808 BX drive(s), then alternate forced cooling methods must be applied.

*Remark: In case of using a metallic box, with ventilation openings, all spacing values may be reduced substantially. With proper ventilation, keeping the air surrounding the iPOS4808 BX inside the limits indicated, the spacing values may be reduced down to zero*.

# <span id="page-14-0"></span>**3.3 Connectors and Pinouts**

#### <span id="page-14-1"></span>**3.3.1 Pinouts for iPOS4808 BX-CAN-STO**

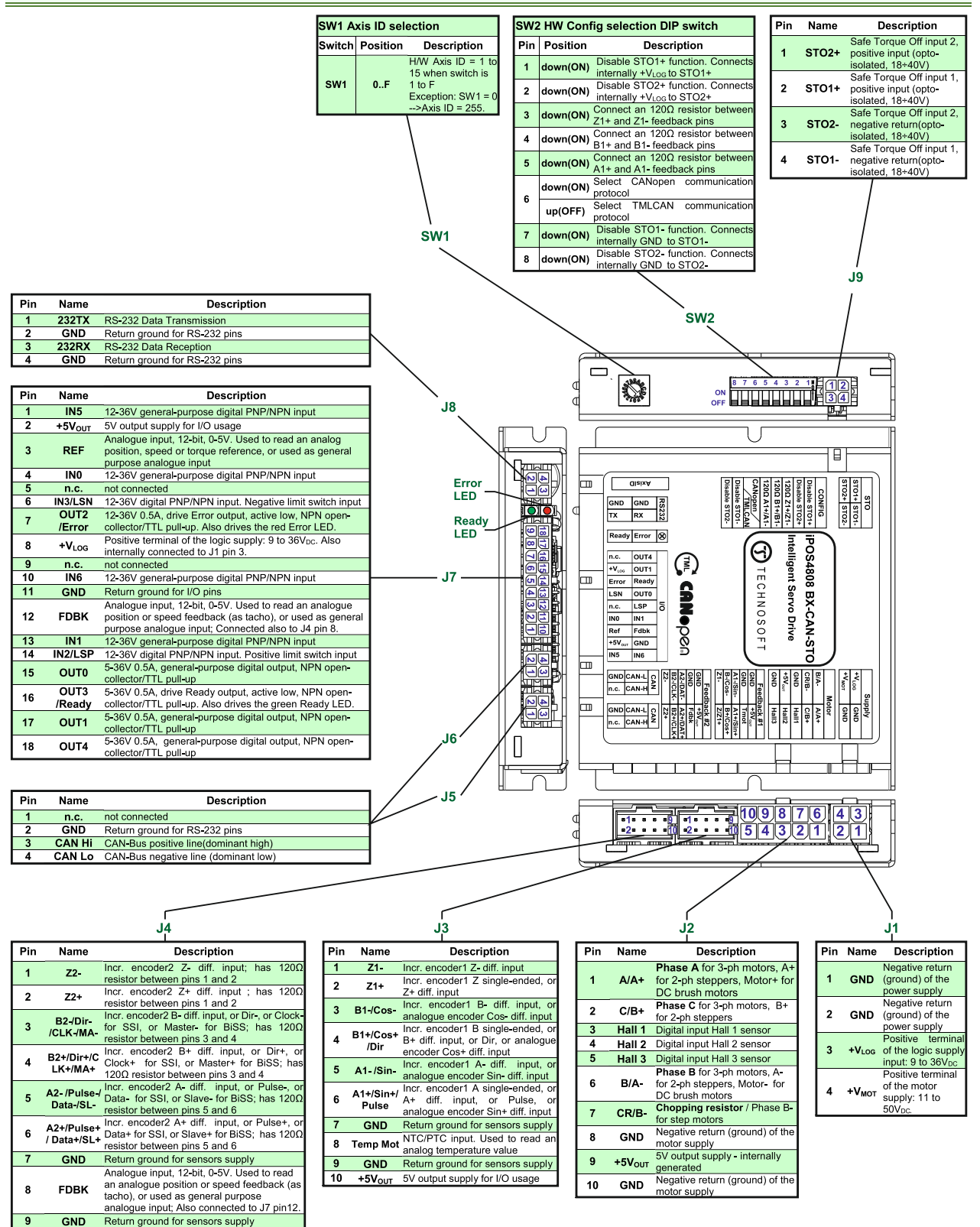

 $+5V_{\text{OUT}}$ 

5V output supply for sensor

 $\overline{10}$ 

#### <span id="page-15-0"></span>**3.3.2 Pinouts for iPOS4808 BX-CAN**

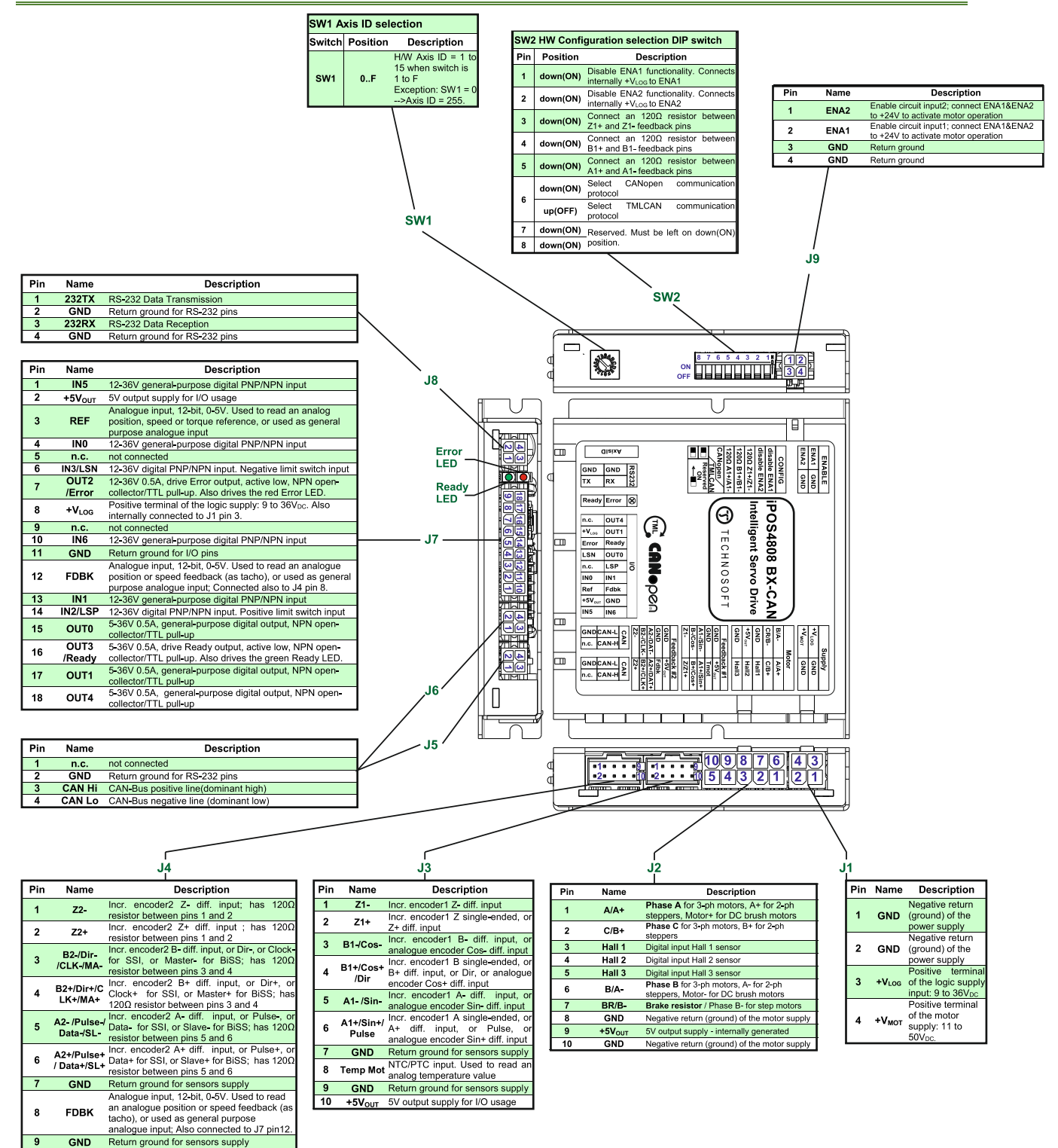

 $\sqrt{10}$ +5Vout 5V output supply for sensors usage

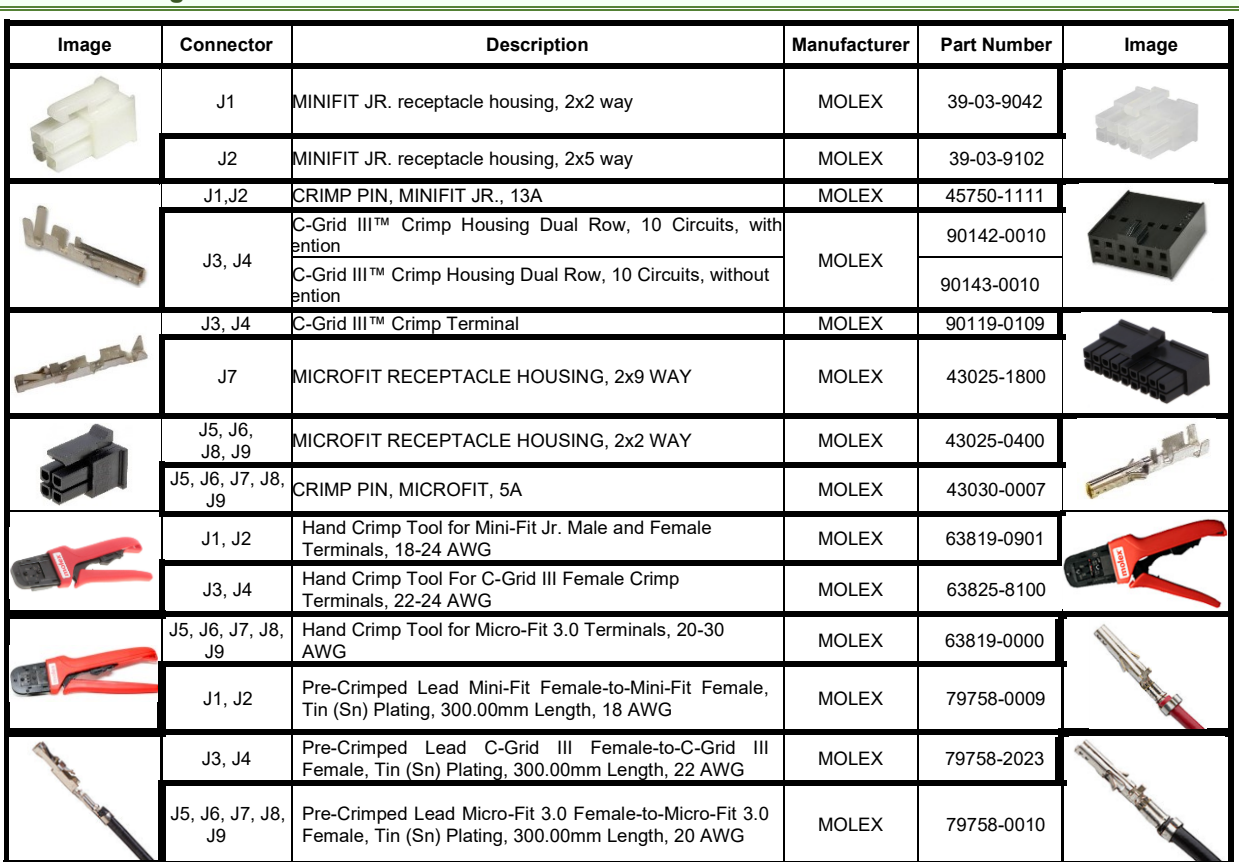

# <span id="page-16-0"></span>**3.3.3 Mating Connectors**

÷,

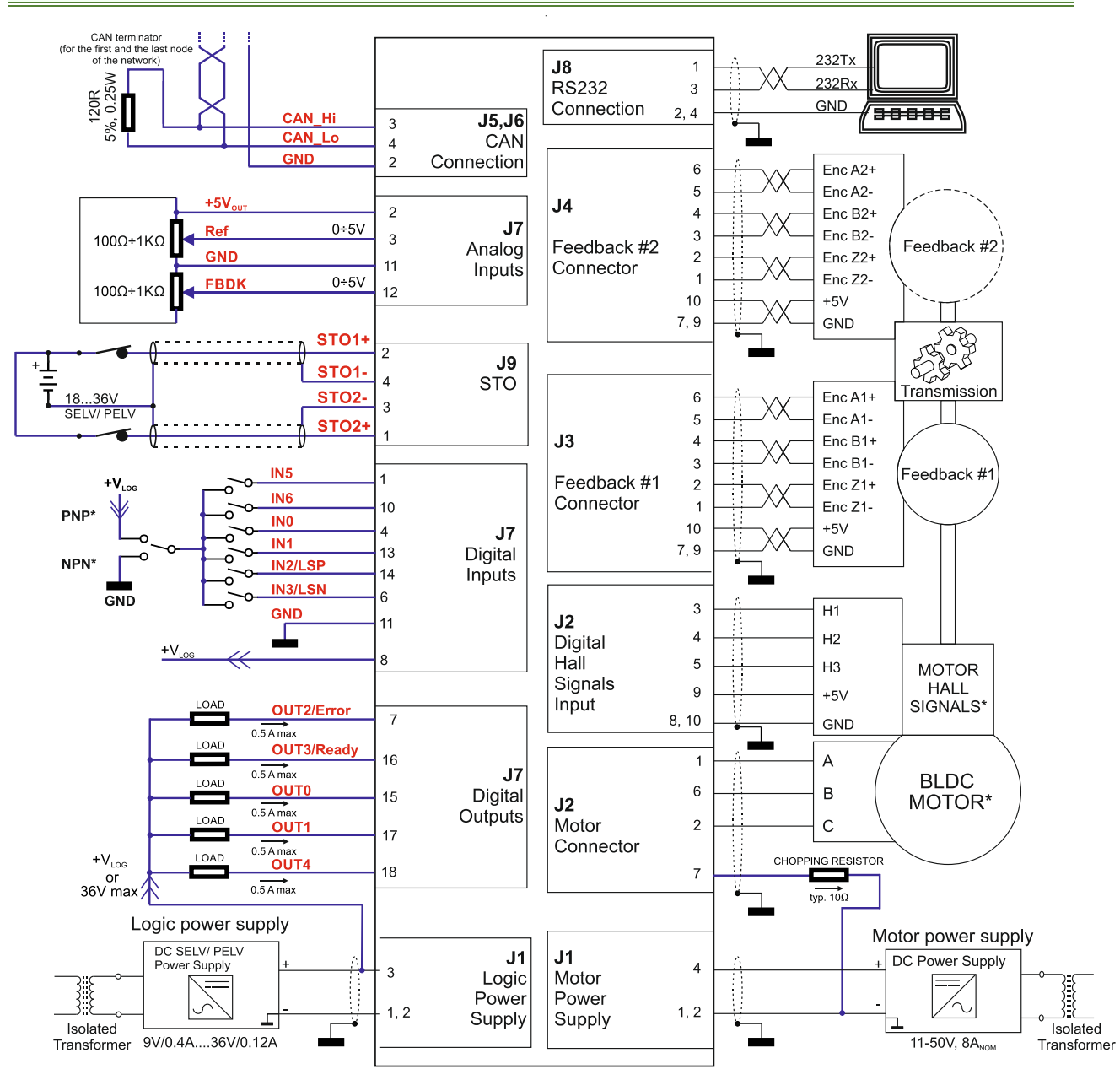

# <span id="page-17-1"></span><span id="page-17-0"></span>**3.4.1 iPOS4808 BX-CAN-STO connection diagram**

Figure 3.3. **iPOS4808 BX-CAN-STO Connection diagram**

\* For other available feedback / motor options, check the detailed connection diagrams below

<span id="page-18-0"></span>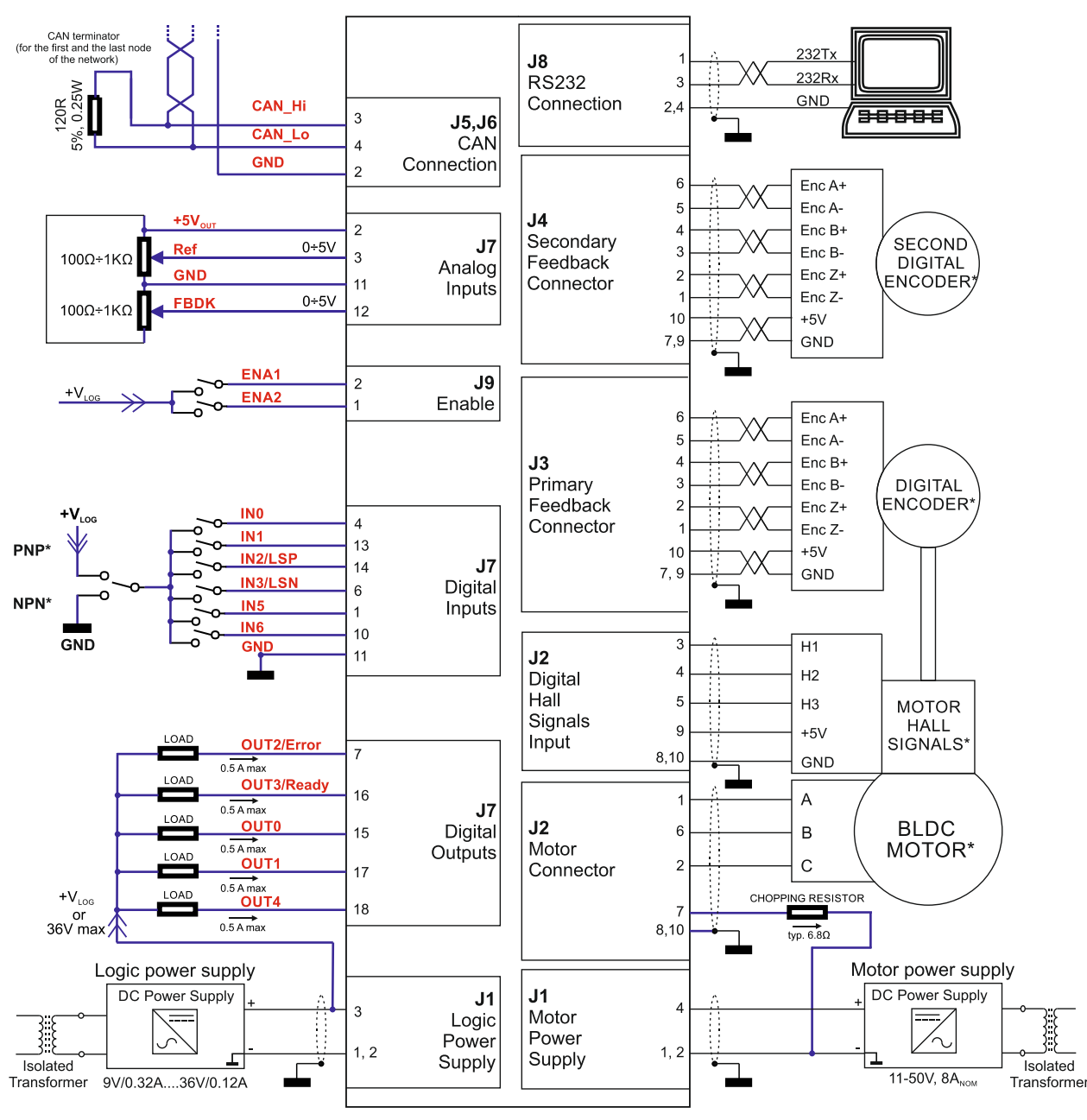

Figure 3.4. **iPOS4808 BX-CAN Connection diagram**

\* For other available feedback / motor options, check the detailed connection diagrams below

#### <span id="page-19-1"></span><span id="page-19-0"></span>**3.4.3.1 PNP inputs**

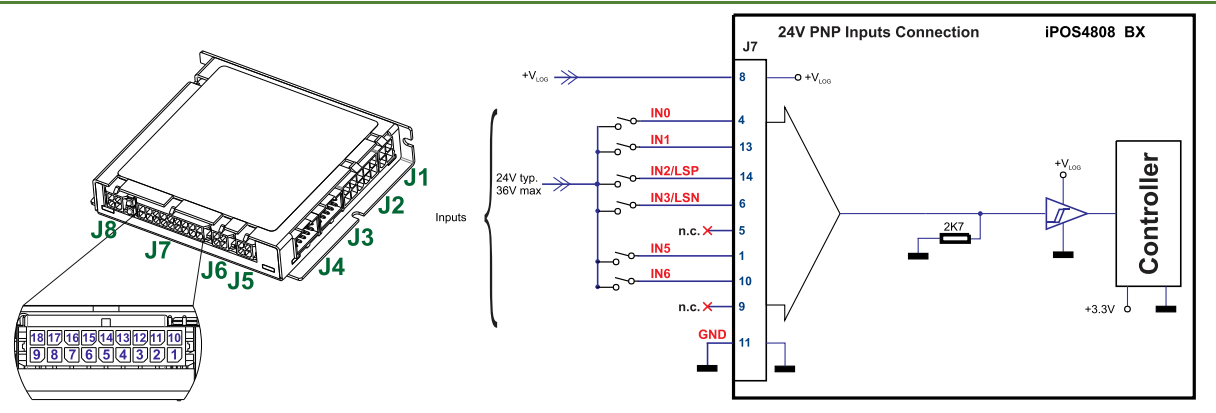

Figure 3.5. **24V Digital PNP Inputs connection**

#### *Remarks:*

- *1. The inputs are selectable as PNP/ NPN by software.*
- *2. The inputs are compatible with PNP type outputs (input must receive a positive voltage value (5-36V) to change its default state)*
- *3. The length of the cables must be up to 30m, reducing the exposure to voltage surge in industrial environment.*

#### <span id="page-19-2"></span>**3.4.3.2 NPN inputs**

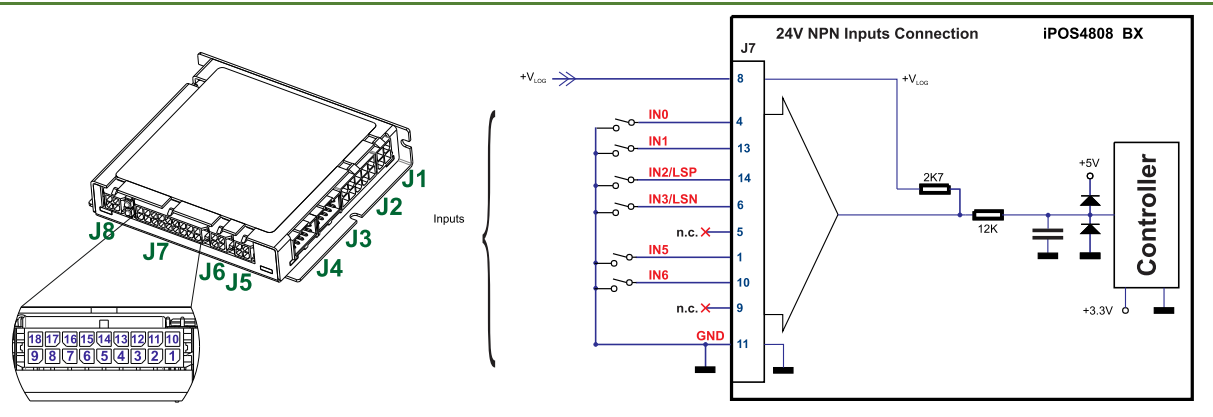

Figure 3.6. **24V Digital NPN Inputs connection**

- *1. The inputs are selectable as PNP/ NPN by software.*
- *2. The inputs are compatible with NPN type outputs (input must be pulled to GND to change its default state)*
- *3. The length of the cables must be up to 30m, reducing the exposure to voltage surges in industrial environment.*

<span id="page-20-0"></span>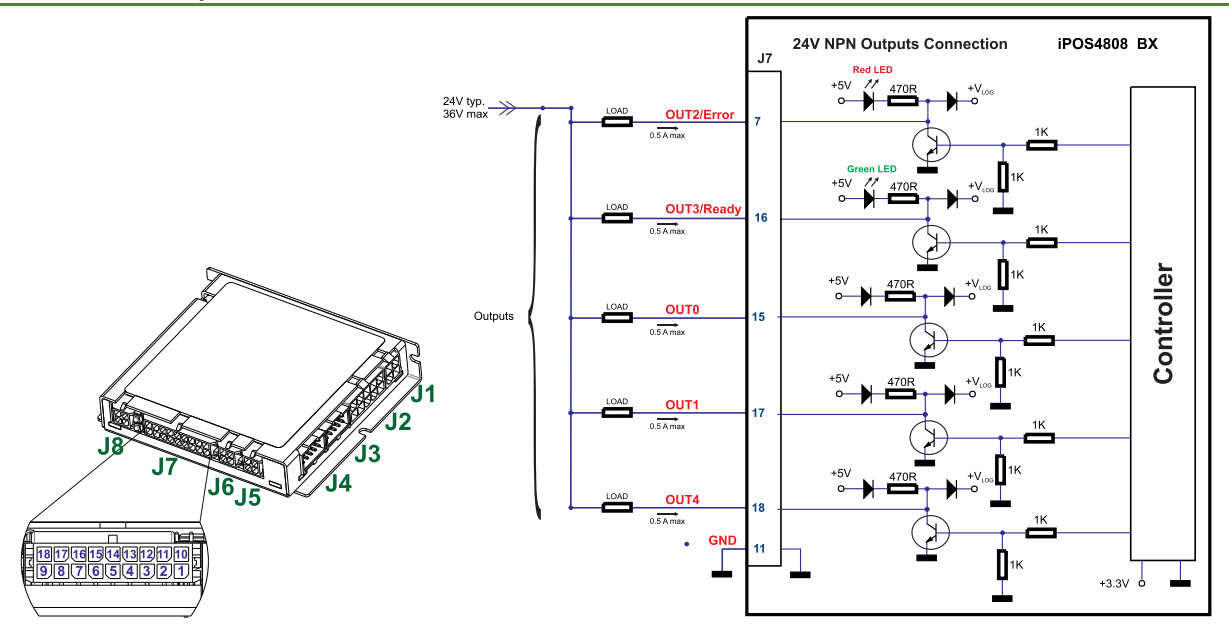

Figure 3.7. **24V Digital NPN Outputs connection**

#### *Remark:*

*The outputs are compatible with NPN type inputs (load is tied to common +VLOG, output pulls to GND when active and is floating when inactive)*

#### <span id="page-20-1"></span>**3.4.4 5V Digital I/O Connection**

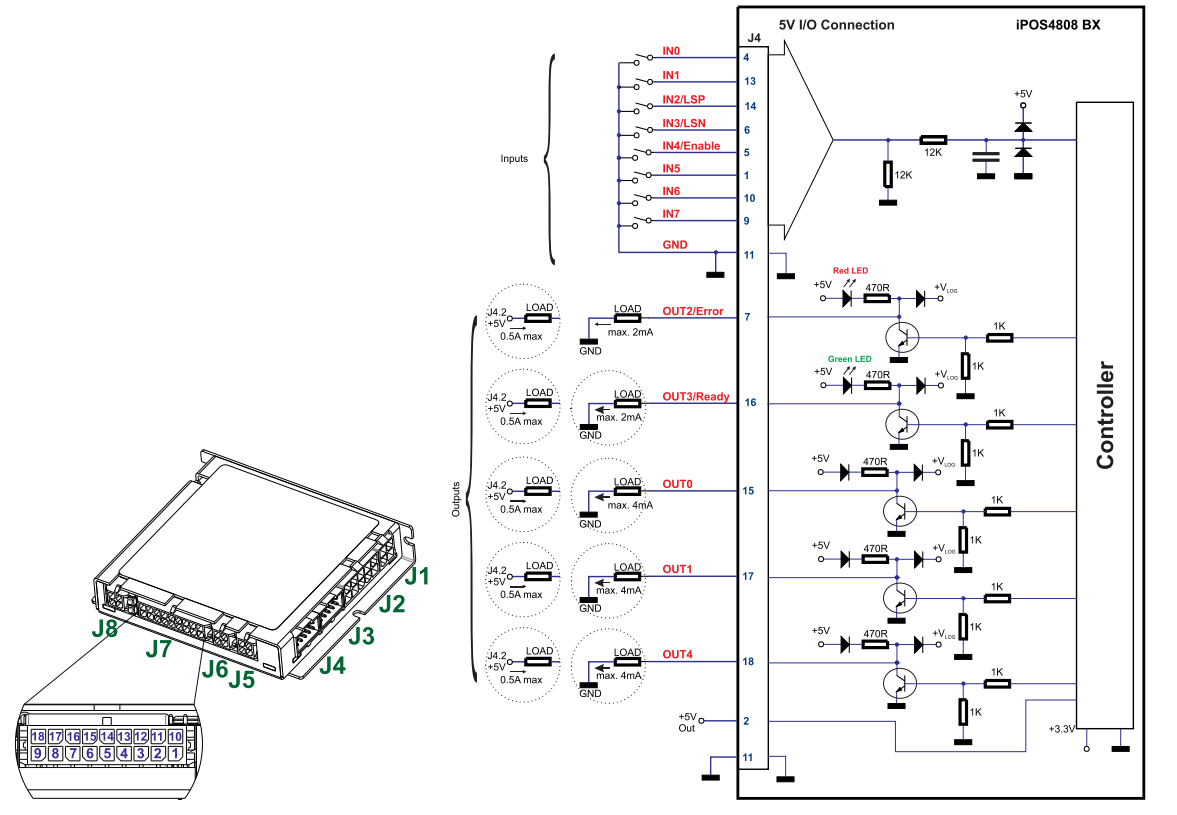

Figure 3.8. **5V Digital I/O connection**

#### *Remarks:*

- *1. The inputs are selectable as PNP/ NPN by software. For the 5V connection they are selected as PNP. NPN is not compatible on a 5V connection.*
- *2. The inputs are compatible with TTL(5V), LVTTL(3.3V), CMOS (3.3V-24V) outputs*
- *3. The outputs are compatible with TTL (5V) and CMOS (5V) inputs*
- *4. The length of the cables must be up to 30m, reducing the exposure to voltage surges in industrial environment.*

*The output loads can be individually and independently connected to +5V or to GND.*

#### <span id="page-21-1"></span><span id="page-21-0"></span>**3.4.5.1 0-5V Input Range**

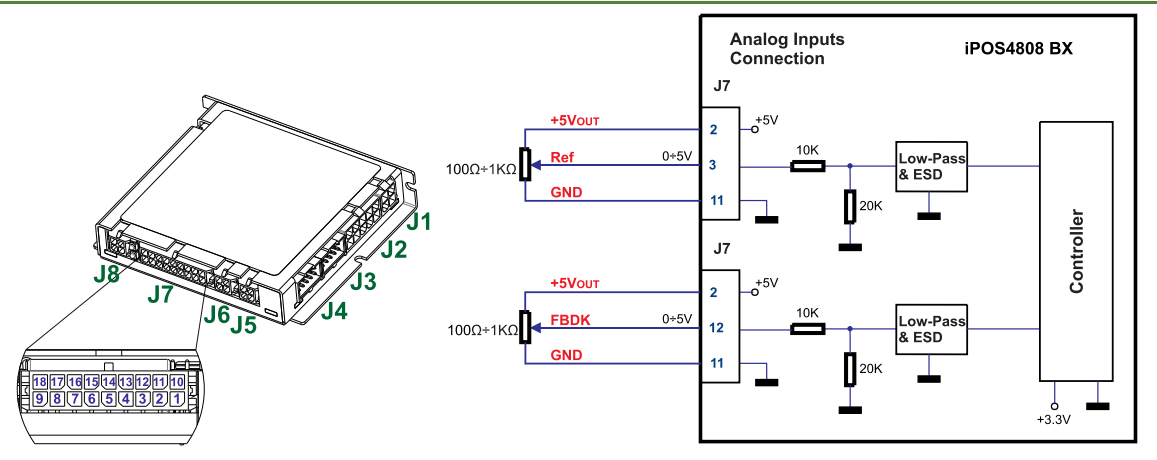

Figure 3.9. *0-5V* **Analog inputs connection**

#### *Remarks:*

- *1. Default input range for analog inputs is 0÷5 V for REF and FBDK. For a +/-10 V range, se[e Figure 3.10.](#page-21-4)*
- *2. The length of the cables must be up to 30m, reducing the exposure to voltage surges in industrial environment.*

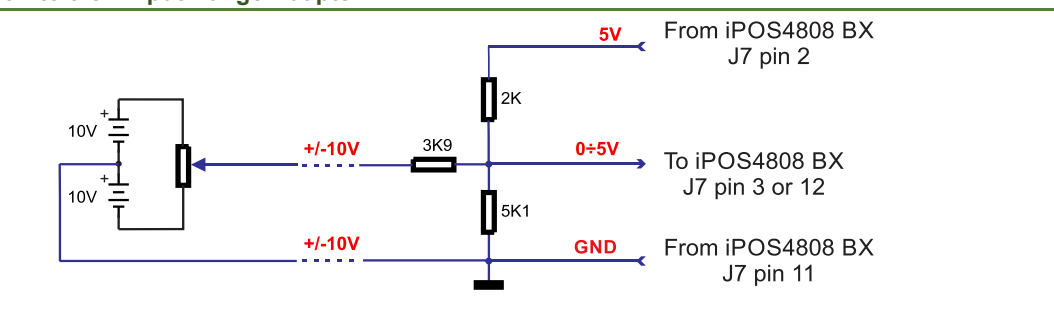

<span id="page-21-2"></span>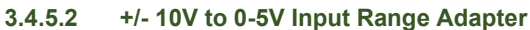

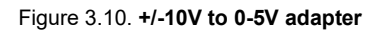

<span id="page-21-4"></span>*Remark: The length of the cables must be up to 30m, reducing the exposure to voltage surges in industrial environment.*

# <span id="page-21-3"></span>**3.4.5.3 Recommendation for wiring**

- a) If the analogue signal source is single-ended, use a 2-wire twisted shielded cable as follows: 1<sup>st</sup> wire connects the live signal to the drive input; 2<sup>nd</sup> wire connects the source ground to the drive ground; shield will be connected to the drive ground terminal.
- b) If the analogue signal source is differential and the signal source ground is isolated from the drive GND, use a 2-wire twisted shielded cable as follows:  $1<sup>st</sup>$  wire connects the source plus (positive, in-phase) to the drive analogue input; 2<sup>nd</sup> wire connects the source minus (negative, out-of-phase) to the drive ground (GND). Shield is connected only at the drive side, to the drive GND, and is left unconnected at the source side.
- c) If the analogue signal source is differential and the signal source ground is common with the drive GND, use a 2-wire shielded cable as follows: 1<sup>st</sup> wire connects the source plus (positive, in-phase) to the drive analogue input; 2<sup>nd</sup> wire connects the source ground to the drive ground (GND); shield is connected only at the drive side, to the drive GND, and is left unconnected at the source side. The source minus (negative, out-of-phase) output remains unconnected.

<span id="page-22-1"></span><span id="page-22-0"></span>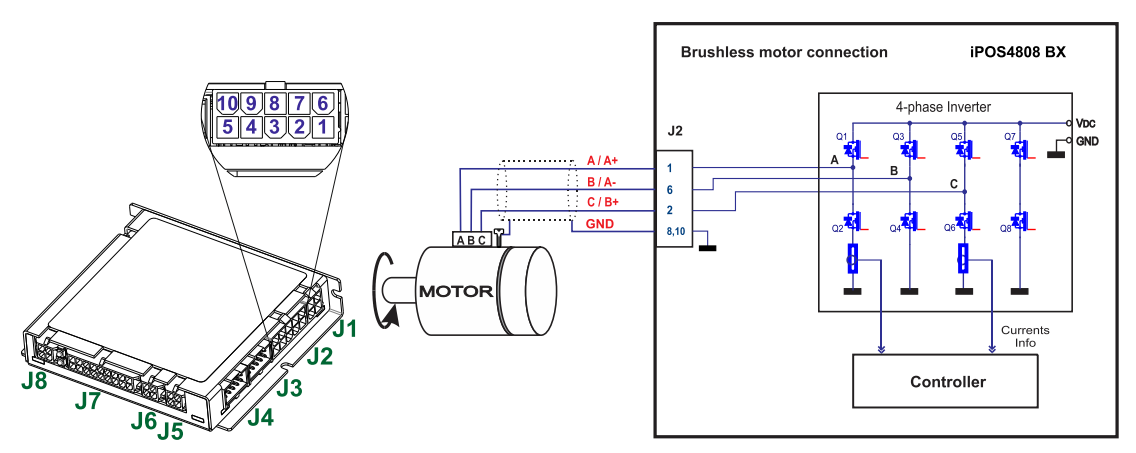

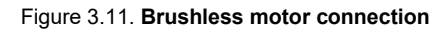

<span id="page-22-2"></span>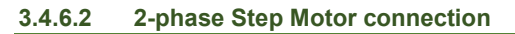

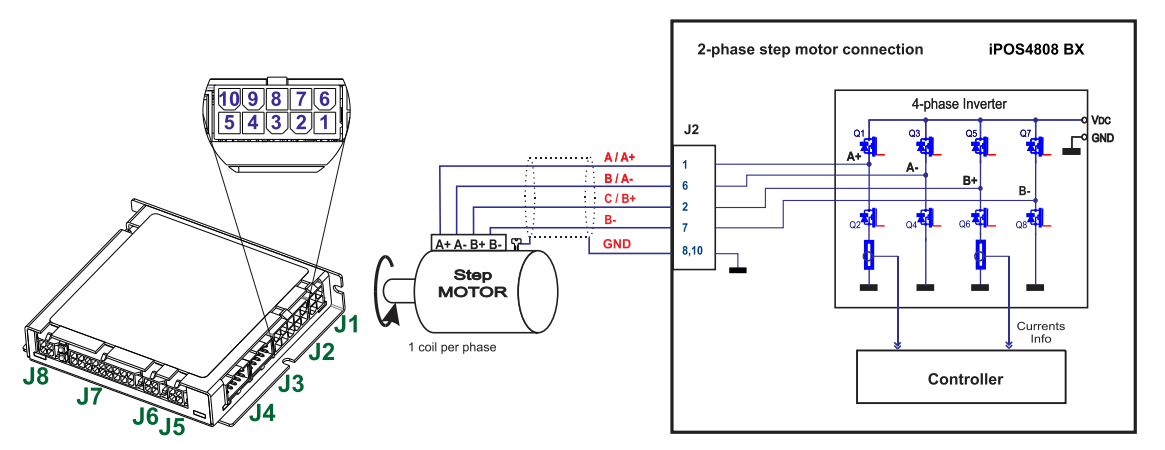

Figure 3.12. **2-phase** *s***tep motor connection, one coil per phase**

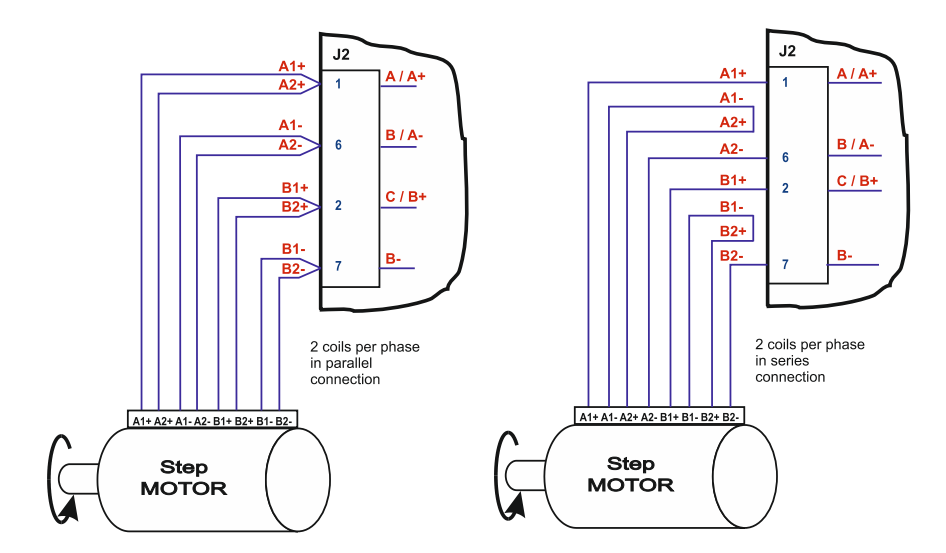

Figure 3.13. **2-phase step motor connection, two coils per phase**

<span id="page-23-0"></span>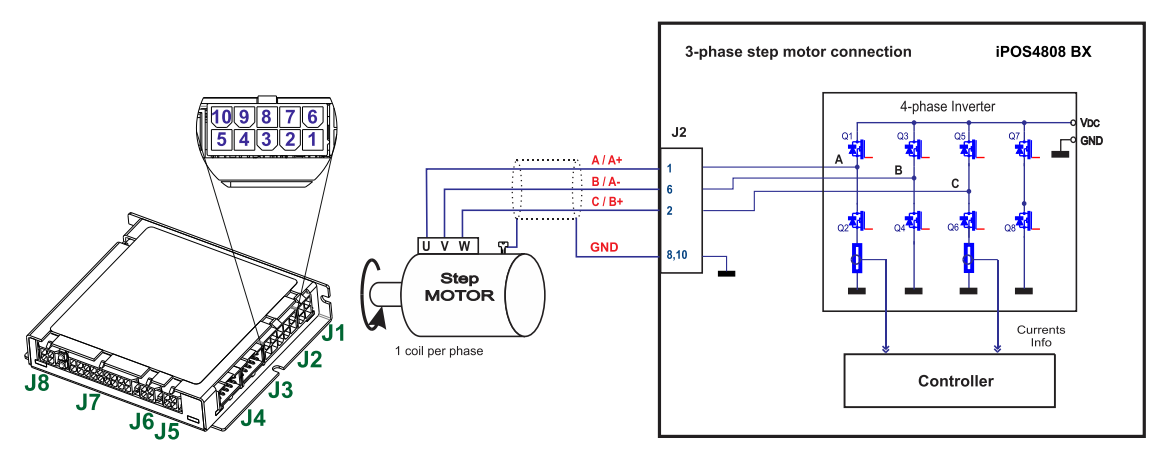

Figure 3.14. **3-phase step motor connection**

<span id="page-23-1"></span>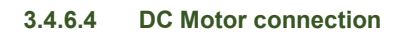

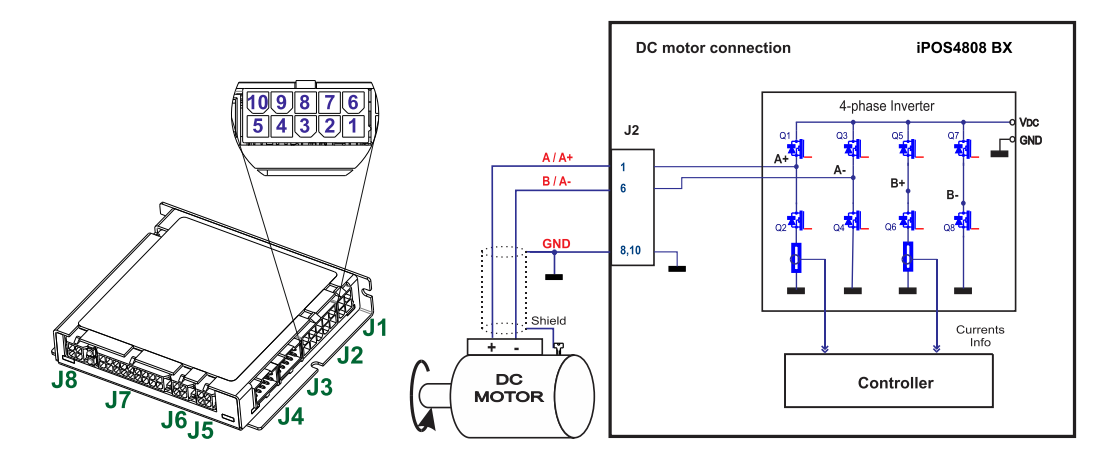

Figure 3.15. **DC Motor connection**

#### <span id="page-23-2"></span>**3.4.6.5 Recommendations for motor wiring**

- a) Avoid running the motor wires in parallel with other wires for a distance longer than 2 meters. If this situation cannot be avoided, use a shielded cable for the motor wires. Connect the cable shield to the iPOS4808 GND pin. Leave the other end disconnected.
- b) The parasitic capacitance between the motor wires must not bypass 10nF. If very long cables (tens of meters) are used, this condition may not be met. In this case, add series inductors between the iPOS4808 outputs and the cable. The inductors must be magnetically shielded (toroidal, for example), and must be rated for the motor surge current. Typically the necessary values are around 100 μH.

A good shielding can be obtained if the motor wires are running inside a metallic cable guide.

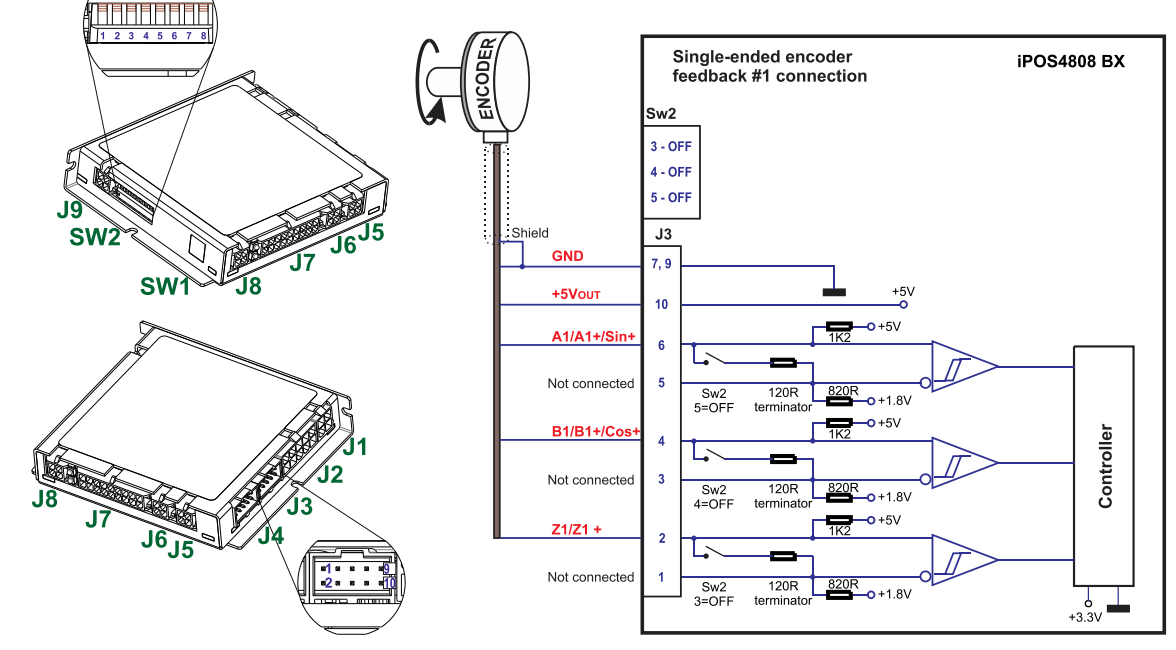

<span id="page-24-1"></span><span id="page-24-0"></span>**3.4.7.1 Single-ended Incremental Encoder #1 Connection**

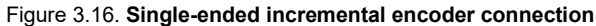

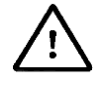

**CAUTION!** *DO NOT CONNECT UNTERMINATED WIRES. THEY MIGHT PICK UP UNWANTED NOISE AND GIVE FALSE ENCODER READINGS.*

<span id="page-24-2"></span>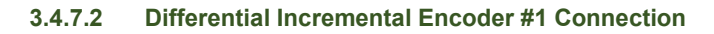

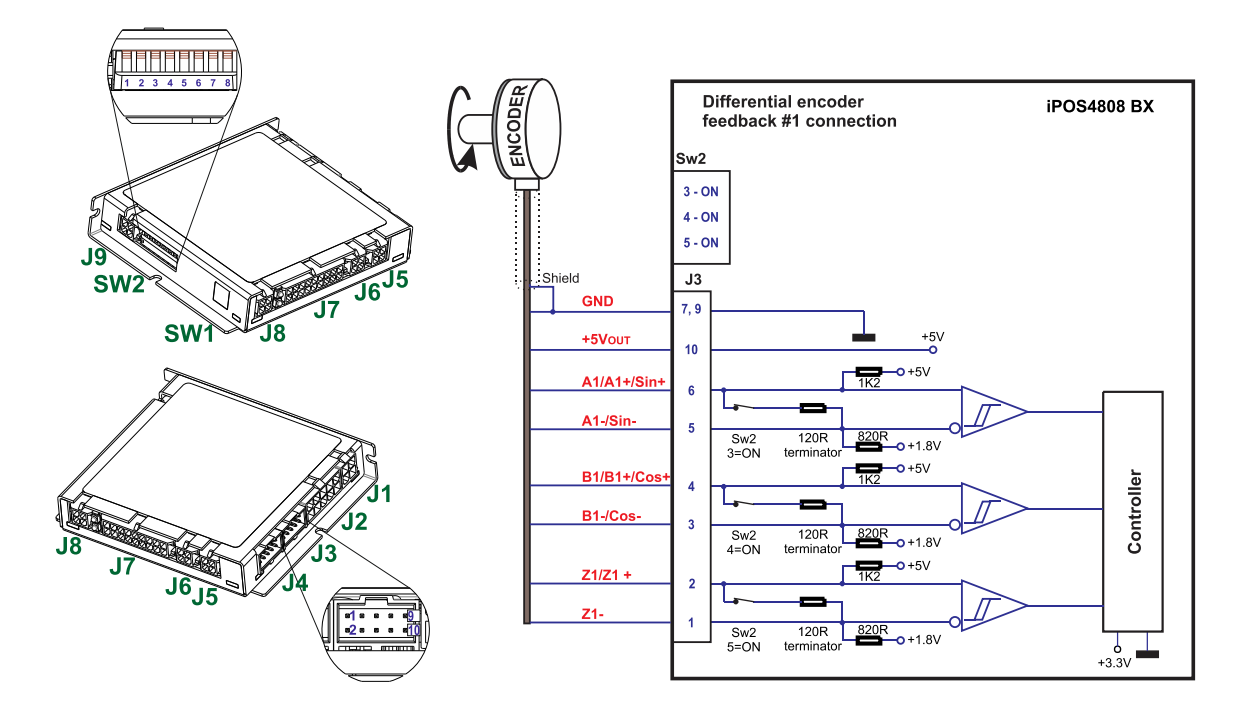

Figure 3.17. **Differential incremental encoder #1 connection** 

*Remark: The length of the cables must be up to 30m, reducing the exposure to voltage surges in industrial environment.*

<span id="page-25-0"></span>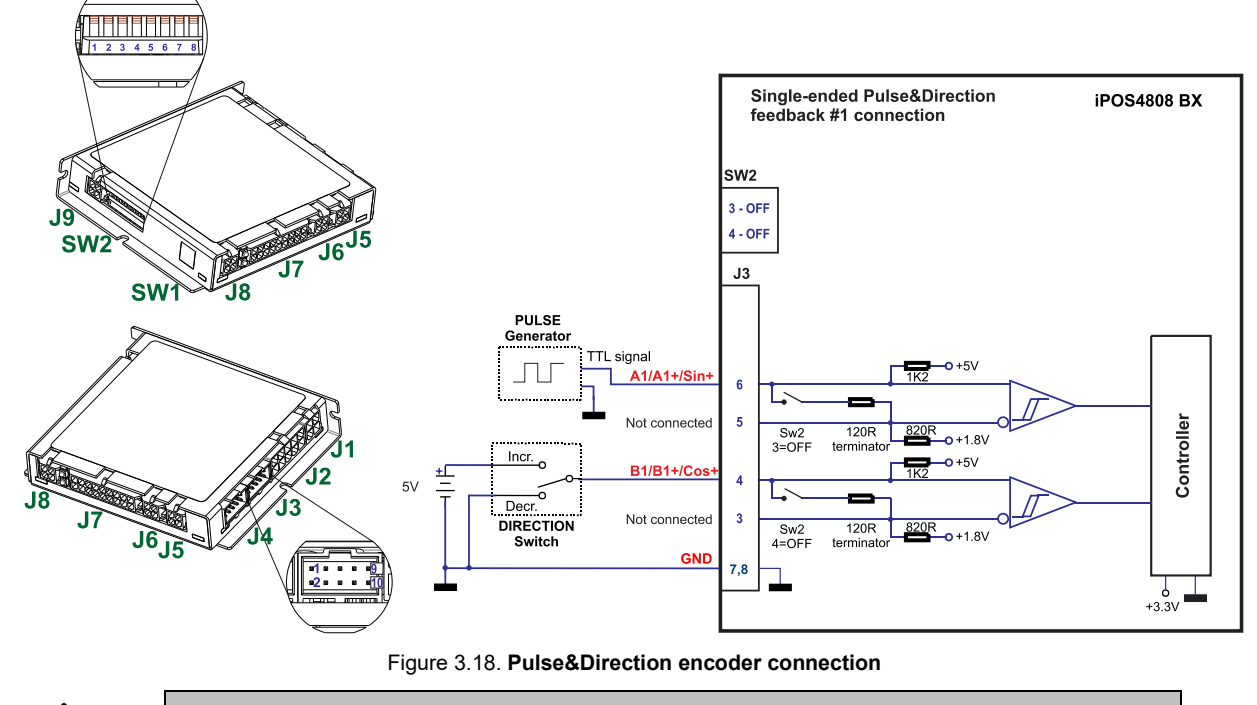

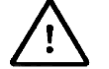

**CAUTION!** *DO NOT CONNECT UNTERMINATED WIRES. THEY MIGHT PICK UP UNWANTED NOISE AND GIVE FALSE ENCODER READINGS.*

#### <span id="page-25-1"></span>**3.4.7.4 Differential Incremental Encoder #2 Connection**

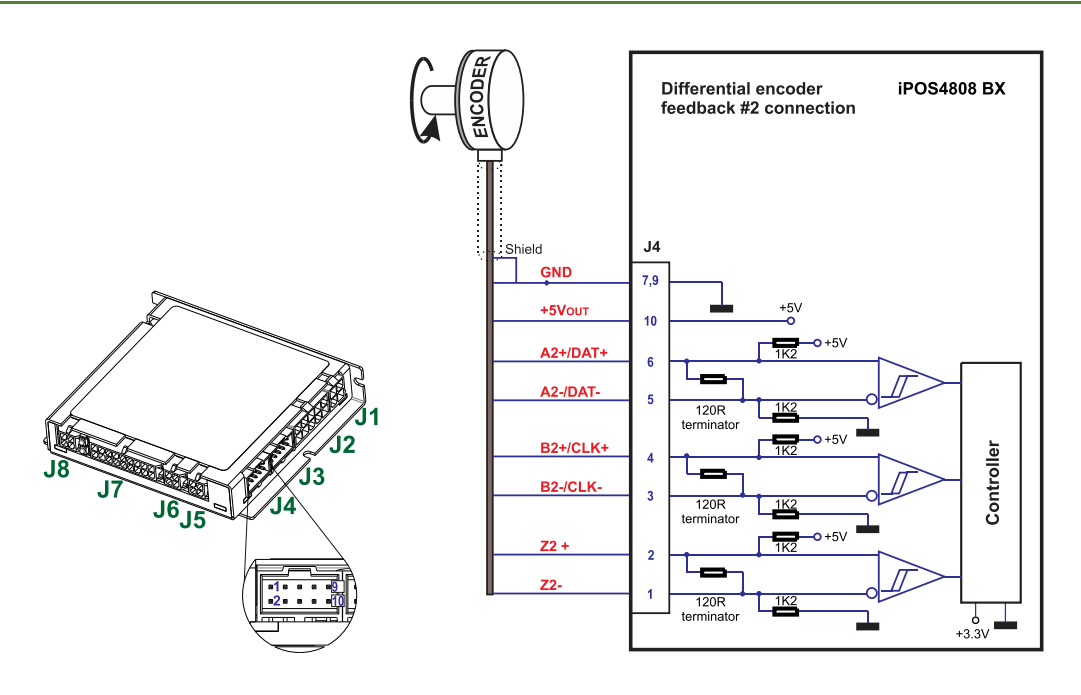

Figure 3.19. **Differential incremental encoder #2 connection** 

- 1. The encoder #2 input has internal terminators, equivalent to 120Ω (0.25W), present in the drive.
- *2. The length of the cables must be up to 30m, reducing the exposure to voltage surges in industrial environment.*

<span id="page-26-0"></span>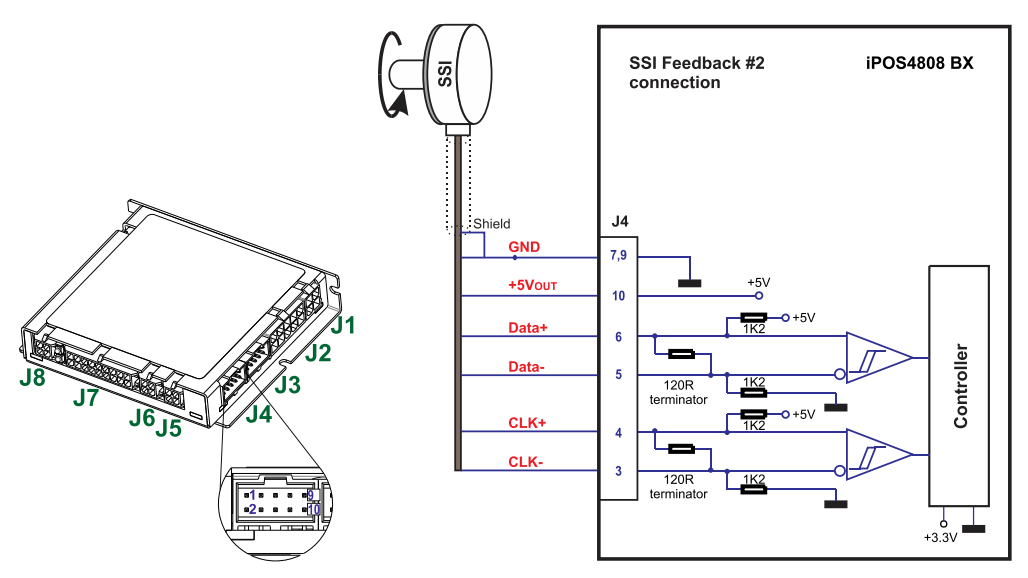

Figure 3.20. **SSI/ EnDA[T](#page-9-1)<sup>1</sup> encoder #2 connection** 

#### <span id="page-26-1"></span>**3.4.7.6 BiSS Encoder #2 Connection**

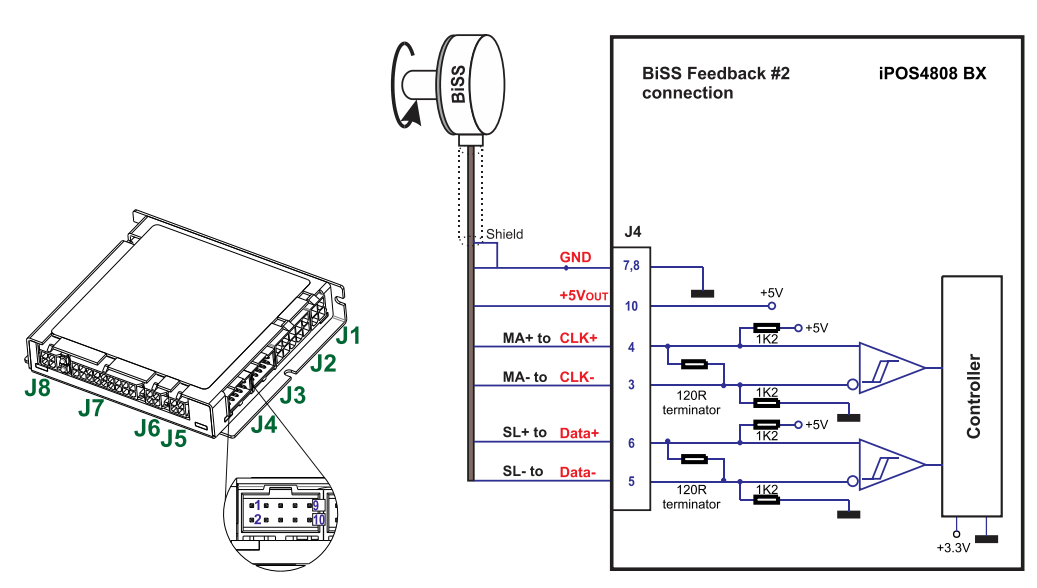

Figure 3.21. **BiSS-C encoder #2 connection** 

- *1. The encoder #2 input has internal terminators, equivalent to 120Ω (0.25W), present in the drive.*<br>2. *The length of the cables must be up to 30m, reducing the exposure to voltage surges in industrial*
- *2. The length of the cables must be up to 30m, reducing the exposure to voltage surges in industrial environment.*

<sup>1</sup> EnDAT2.2 protocol is available starting with F514K firmware version

<span id="page-27-0"></span>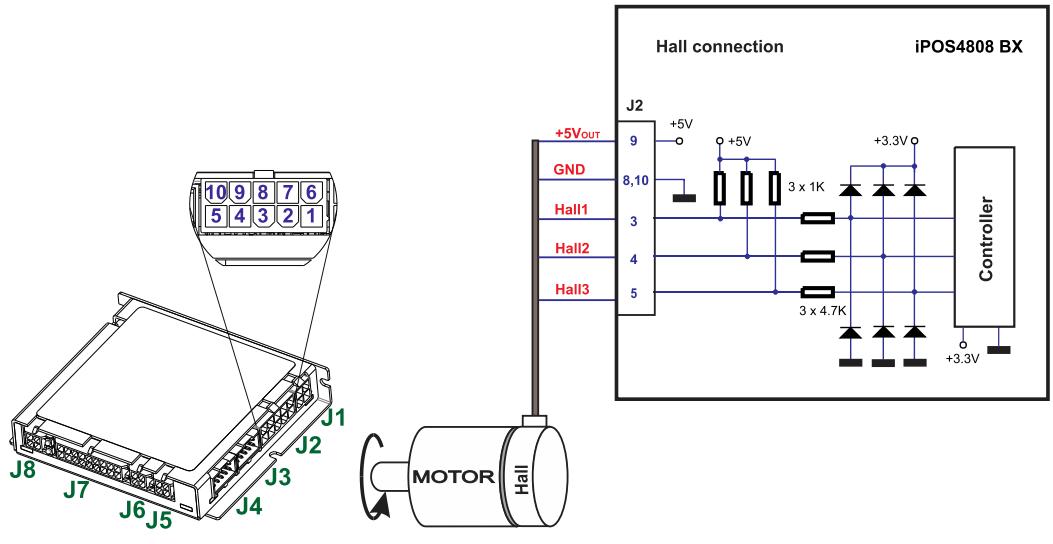

Figure 3.22. **Digital Hall connection** 

#### *Remarks:*

- *1. This connection is required when using Hall start method BLDC or PMSM and also for the Trapezoidal commutation method. The digital halls are not used in this case as a feedback measurement device. The actual motor control is done with an incremental encoder.*
- *2. The length of the cables must be up to 30m, reducing the exposure to voltage surges in industrial environment.*

#### <span id="page-27-1"></span>**3.4.7.8 Digital Hall Connection for direct motor control without an encoder**

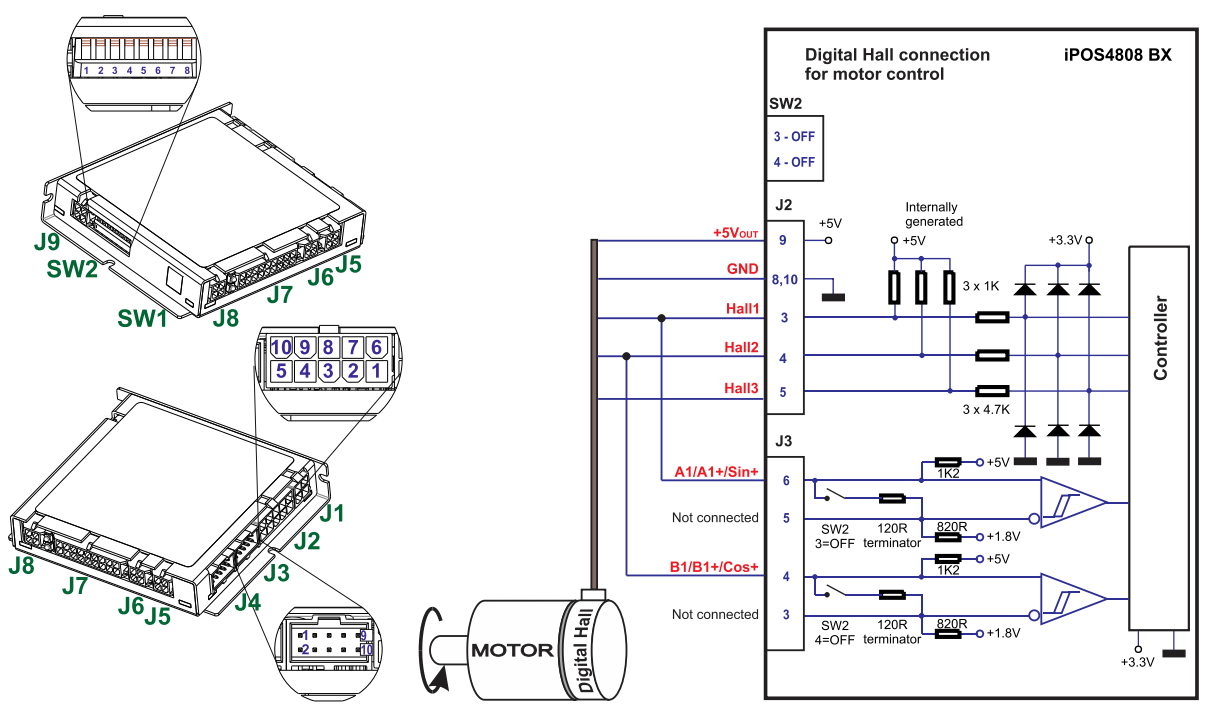

Figure 3.23. **Digital Hall connection** 

- *1. This connection is required when using only Digital hall signals as the main feedback device for motor control. In this case, no incremental encoder is needed.*
- *2. The length of the cables must be up to 30m, reducing the exposure to voltage surges in industrial environment.*

<span id="page-28-0"></span>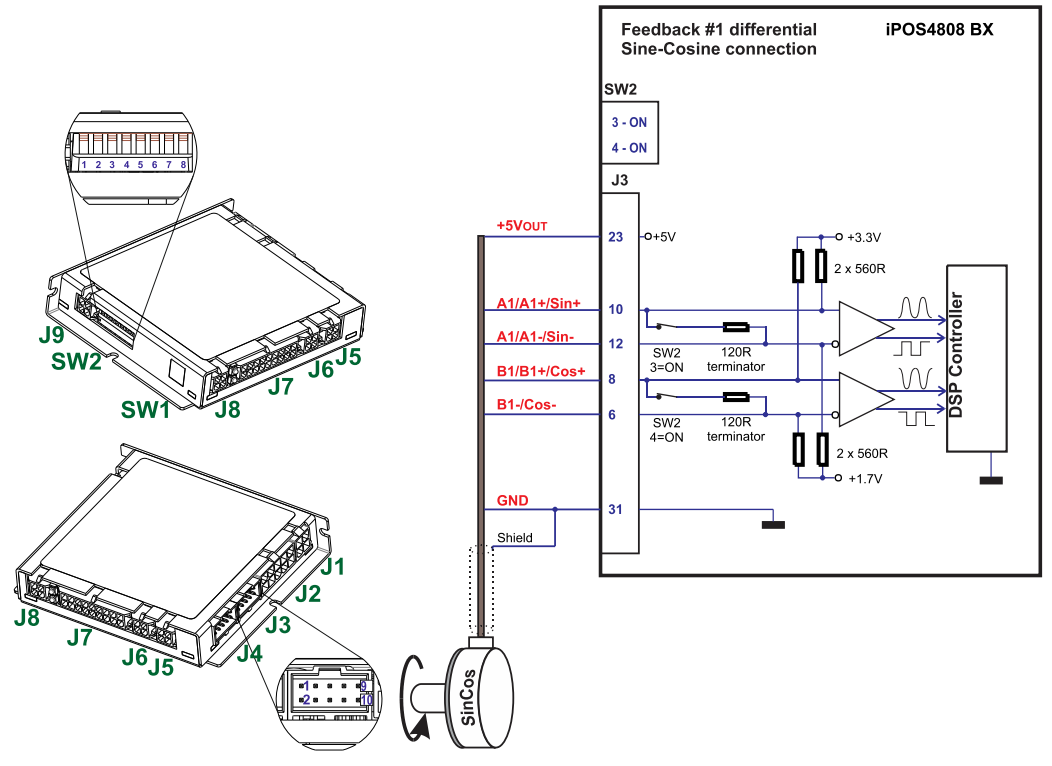

Figure 3.24. **Sine-Cosine analogue encoder connection**

<span id="page-28-1"></span>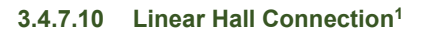

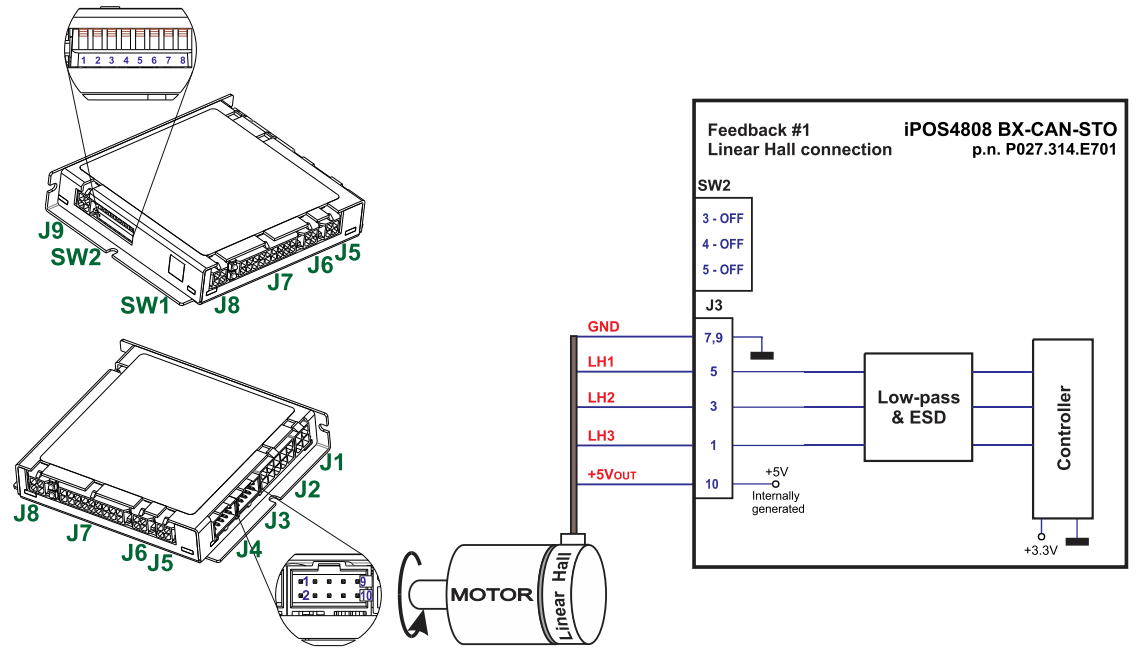

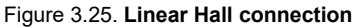

#### <span id="page-28-2"></span>**3.4.7.11 Recommendations for wiring**

- a) Always connect both positive and negative signals when the position sensor is differential and provides them. Use one twisted pair for each differential group of signals as follows: A+/Sin+ with A-/Sin-, B+/Cos+ with B- /Cos-, Z+ with Z-. Use another twisted pair for the 5V supply and GND.
- b) Always use shielded cables to avoid capacitive-coupled noise when using single-ended encoders or Hall sensors with cable lengths over 1 meter. Connect the cable shield to the GND, at only one end. This point

<sup>1</sup> A linear hall connection is possible only with the drive Product ID: P027.314.E701

could be either the iPOS4808 (using the GND pin) or the encoder / motor. Do not connect the shield at both ends.

**c)** If the iPOS4808 5V supply output is used by another device (like for example an encoder) and the connection cable is longer than 5 meters, add a decoupling capacitor near the supplied device, between the +5V and GND lines. The capacitor value can be 1...10 μF, rated at 6.3V.

#### <span id="page-29-0"></span>**3.4.8 Power Supply**

### <span id="page-29-1"></span>**3.4.8.1 Supply Connection and STO connection for iPOS4808 BX-CAN-STO**

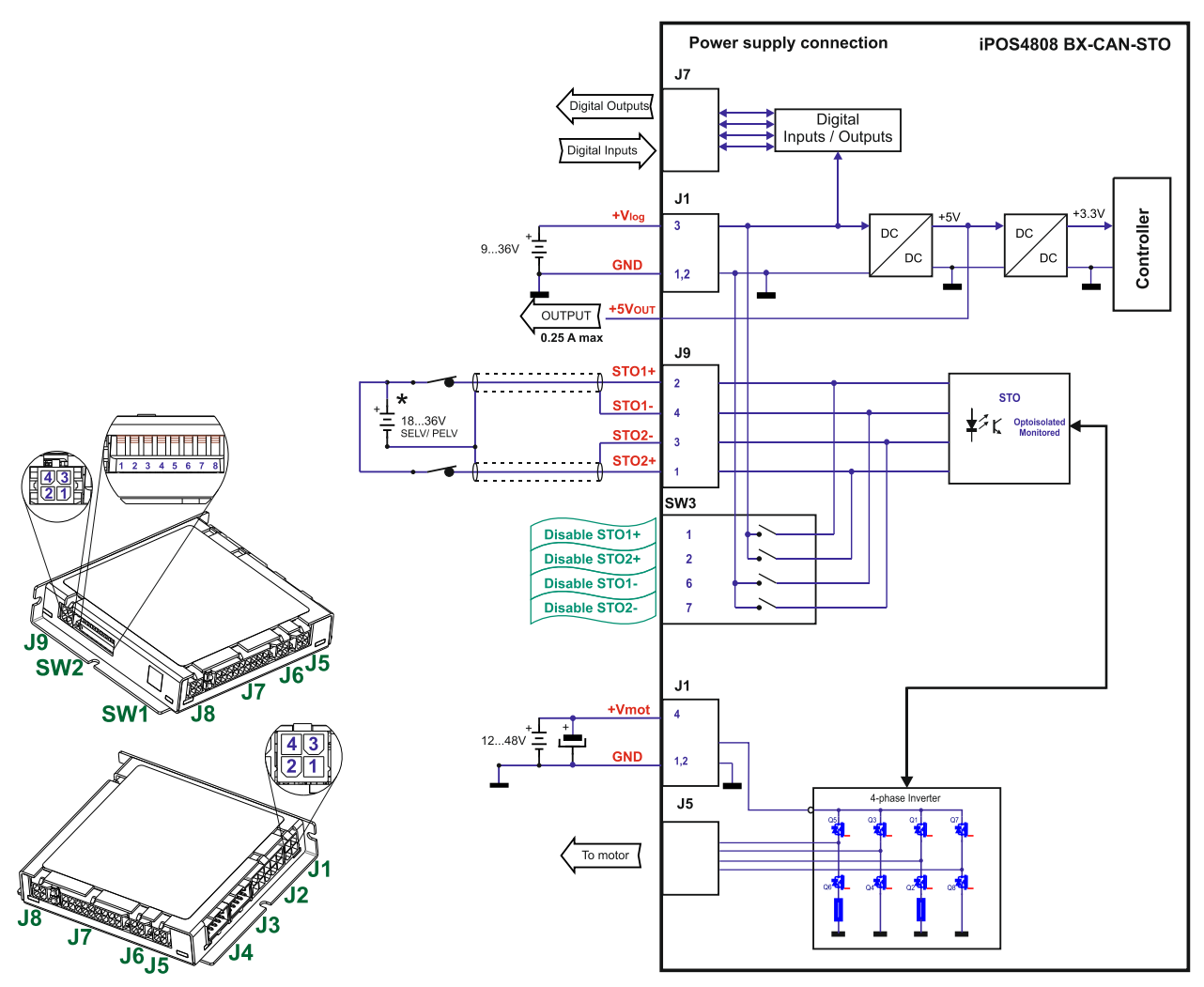

Figure 3.26. **Supply connection**

\* The STO and +Vlog inputs can be supplied from the same power source as long as its output voltage is 18 to 36V DC from a SELV/ PELV power supply.

<span id="page-30-0"></span>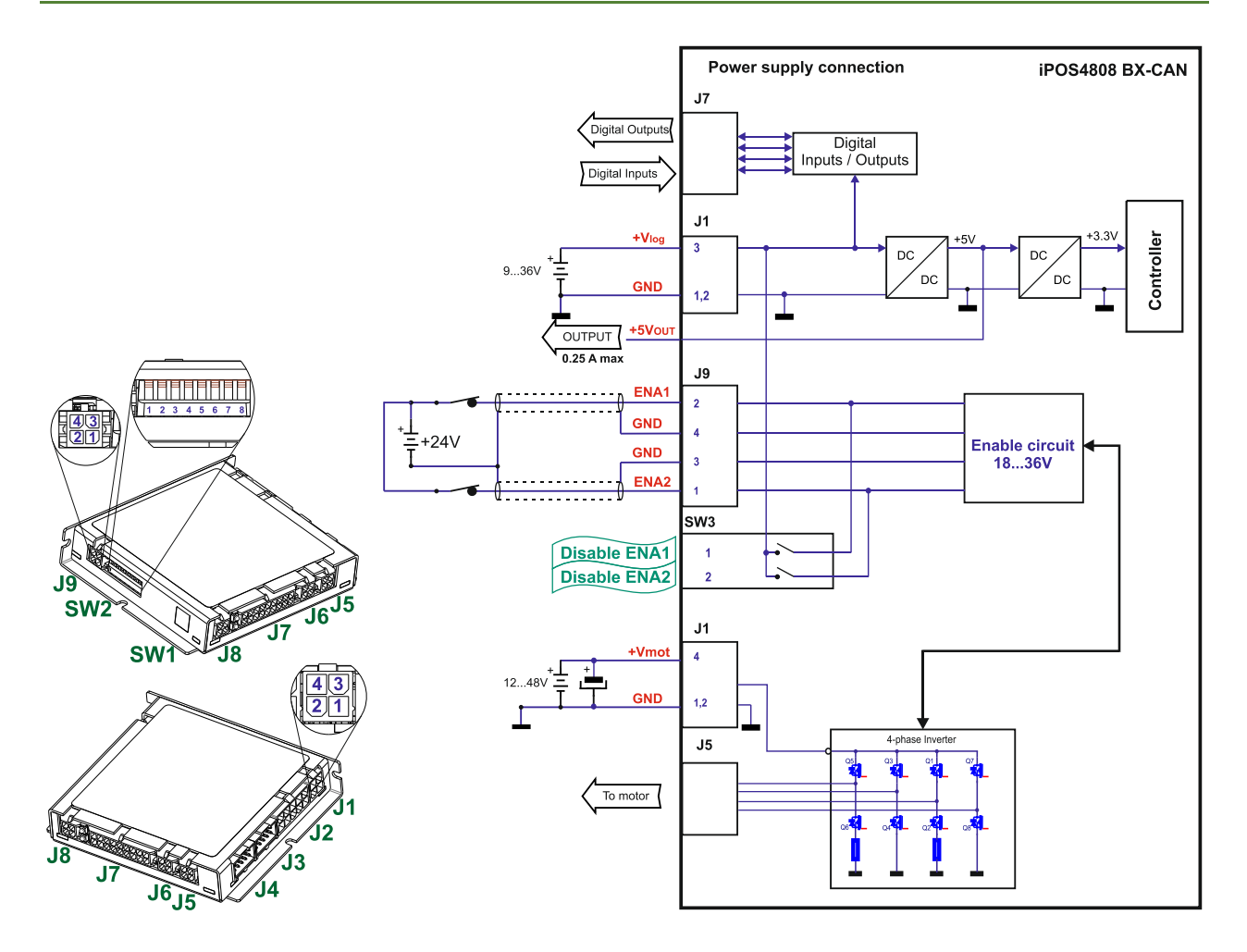

\* The ENA and +Vlog inputs can be supplied from the same power source as long as its output voltage is 18 to 36V DC from a power supply.

#### <span id="page-30-1"></span>**3.4.8.3 Recommendations for Supply Wiring**

Always provide a nearby capacitor on the motor supply lines. The capacitor should be located within 10cm of the iPOS4808 connector, max. 20cm. The minimum recommended capacitance is 330µF for iPOS4808, always rated at the appropriate voltage.

Use short, thick wires between the iPOS4808 and the motor power supply. Connect power supply wires to all the indicated pins. If the wires are longer than 2 meters, use twisted wires for the supply and ground return. For wires longer than 20 meters, add a capacitor of at least 2,200μF (rated at an appropriate voltage) right on the terminals of the iPOS4808.

#### <span id="page-30-2"></span>**3.4.8.4 Recommendations to limit over-voltage during energy regeneration**

During abrupt motion brakes or reversals the regenerative energy is injected into the motor power supply. This may cause an increase of the motor supply voltage (depending on the power supply characteristics). If the voltage bypasses 53V, the drive over-voltage protection is triggered and the drive power stage is disabled. In order to avoid this situation you have 2 options:

*Option 1. Add a capacitor on the motor supply* big enough to absorb the overall energy flowing back to the supply. The capacitor must be rated to a voltage equal or bigger than the maximum expected over-voltage and can be sized with the formula:

$$
C \ge \frac{2 \times E_M}{U_{MAX}^2 - U_{NOM}^2}
$$

where:

UMAX = 53V is the over-voltage protection limit U<sub>NOM</sub> is the nominal motor supply voltage

 $E_M$  = the overall energy flowing back to the supply in Joules. In case of a rotary motor and load,  $E_M$  can be computed with the formula:

$$
E_{\underline{M}} = \underbrace{\frac{1}{2}(J_{\underline{M}}+J_{\underline{L}})\varpi_{\underline{M}}^2 + (m_{\underline{M}}+m_{\underline{L}})g(h_{\text{initial}}-h_{\text{final}}) - 3I_{\underline{M}}^2R_{\text{Ph}}t_{\underline{d}} - \underbrace{\frac{t_{\underline{d}}\varpi_{\underline{M}}}{2}T_{\text{Fr}}}_{\text{}}
$$

where:

*Kinetic energy Potential energy Copper losses Friction losses*

J<sub>M</sub> – total rotor inertia [kgm<sup>2</sup>]

J<sub>L</sub> – total load inertia as seen at motor shaft after transmission [kgm<sup>2</sup>]

 $\overline{\omega}_{M}$  – motor angular speed before deceleration [rad/s]

 $m_M$  – motor mass [kg] – when motor is moving in a non-horizontal plane

 $m<sub>L</sub>$  – load mass [kg] – when load is moving in a non-horizontal plane

g *–* gravitational acceleration i.e. 9.8 [m/s<sup>2</sup>]

h**initial** – initial system altitude [m]

h**final** – final system altitude [m]

I<sub>M</sub> – motor current during deceleration [ARMS/phase]

 $R_{Ph}$  – motor phase resistance  $[\Omega]$ 

t**d** – time to decelerate [s]

T<sup>F</sup>– total friction torque as seen at motor shaft [Nm] – includes load and transmission

In case of a linear motor and load, the motor inertia  $J_M$  and the load inertia  $J_L$  will be replaced by the motor mass and

the load mass measured in [kg], the angular speed  $\overline{w}_M$  will become linear speed measured in [m/s] and the friction torque  $T_F$  will become friction force measured in [N].

*Option 2. Connect a chopping resistor RCR* between phase CR/B- and ground, and activate the software option of dynamic braking (see below).

This option is not available when the drive is used with a step motor.

The chopping resistor option can be found in the Drive Setup dialogue within EasyMotion / EasySetup.

External chopping resistor Activate if power supply  $>$  50  $\overline{\vee}$  $\overline{\mathbf{r}}$  $\overline{\blacktriangledown}$  Connected

The chopping will occur when DC bus voltage increases over U<sub>CHOP</sub>. This parameter (U<sub>CHOP</sub>) should be adjusted depending on the nominal motor supply. Optimally (from a braking point of view), UCHOP should be a few volts above the maximum nominal supply voltage. This setting will activate the chopping resistor earlier, before reaching dangerous voltages – when the over-voltage protection will stop the drive. Of course, UCHOP must always be less than U<sub>MAX</sub> – the over-voltage protection threshold.

*Remark: This option can be combined with an external capacitor whose value is not enough to absorb the entire regenerative energy E<sup>M</sup> but can help reducing the chopping resistor size.*

#### **Chopping resistor selection**

The chopping resistor value must be chosen to respect the following conditions:

1. to limit the maximum current below the drive peak current  $I_{\text{PEAK}} = 0.9A$ 

$$
R_{CR} > \frac{U_{MAX}}{I_{PEAK}}
$$

2. to sustain the required *braking power*:

$$
P_{CR} = \frac{E_M - \frac{1}{2}C(U_{MAX}^2 - U_{CHOP}^2)}{t_d}
$$

where C is the capacitance on the motor supply (external), i.e:

$$
R_{CR} < \frac{U_{CHOP}^2}{2 \times P_{CR}}
$$

3. to limit the average current below the drive nominal current  $I_{\text{NOM}} = 0.9A$ 

$$
R_{CR} > \frac{P_{CR} \times t_d}{t_{CYCLE} \times I_{NOM}^2}
$$

where t<sub>CYCLE</sub> is the time interval between 2 voltage increase cycles in case of repetitive moves.

4. to be rated for an average power 
$$
P_{AV} = \frac{P_{CR} \times t_d}{t_{CYCLE}}
$$
 and a peak power  $P_{PEAK} = \frac{U_{MAX}^2}{R_{CR}}$ 

*Remarks:*

*1. If CR CHOP PEAK MAX P U I U*  $\times$  $>$ 2 2 *the braking power PCR must be reduced by increasing either td – the time to decelerate* 

*or C – the external capacitor on the motor supply*

*2. If CR CHOP CYCLE NOM*  $CR \sim d$ *P U*  $t_{\text{\textit{CYCLE}}}\!\times\!I$  $P_{CR} \times t$  $\times$  $>$  $\times$  $\times$ 2 2  $\frac{u}{2}$   $\rightarrow$   $\frac{C\hbar^2}{2}$  either the braking power must be reduced (see Remark 1) or t<sub>CYCLE</sub> – the time  $\frac{u}{2}$ 

*interval between chopping cycles must be increased*

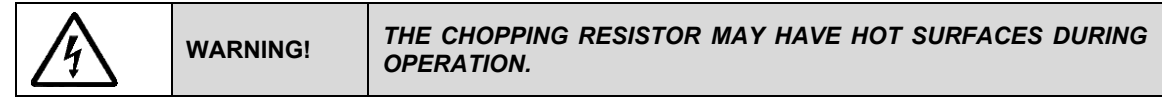

#### <span id="page-32-0"></span>**3.4.9 Serial RS-232 connection**

#### <span id="page-32-1"></span>**3.4.9.1 Serial RS-232 connection**

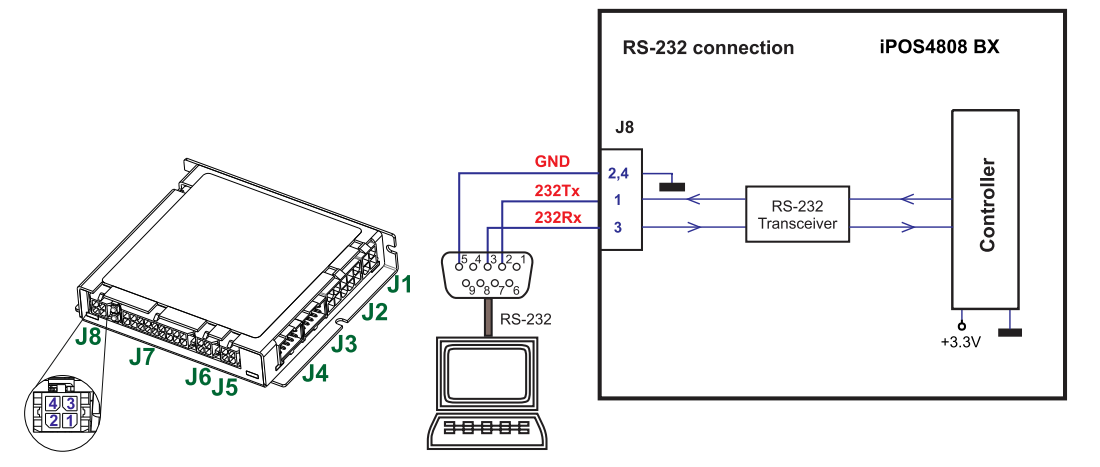

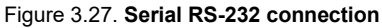

#### <span id="page-32-2"></span>**3.4.9.2 Recommendation for wiring**

- a) If you build the serial cable, you can use a 3-wire shielded cable with shield connected to BOTH ends. Do not use the shield as GND. The ground wire must be included inside the shield, like the 232Rx and 232Tx signals
- b) Always power-off all the iPOS4808 supplies before inserting/removing the RS-232 serial connector
- c) Do not rely on an earthed PC to provide the iPOS4808 GND connection! The drive must be earthed through a separate circuit. Most communication problems are caused by the lack of such connection

#### <span id="page-33-1"></span><span id="page-33-0"></span>**3.4.10.1 CAN connection**

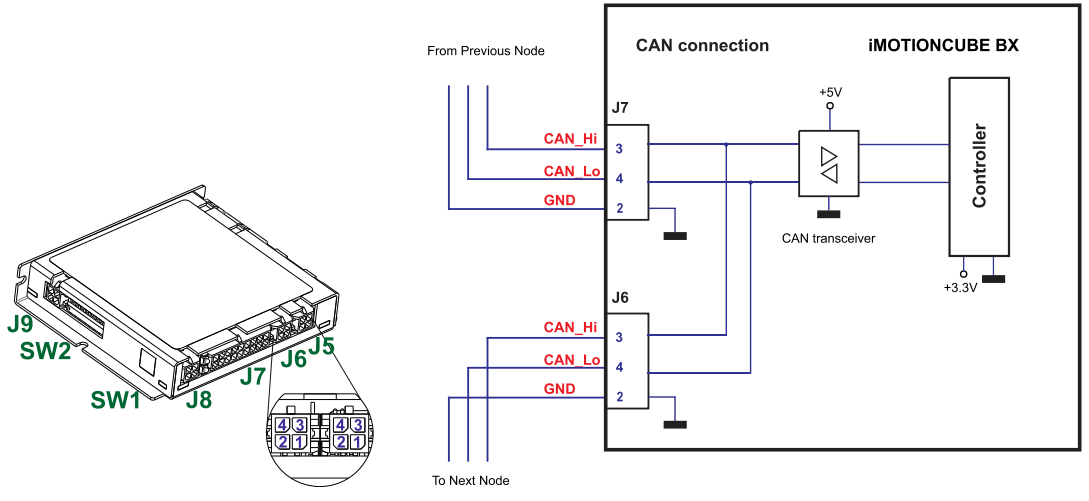

Figure 3.28. **CAN connection**

#### *Remarks:*

- *1. The CAN network requires a 120-Ohm terminator. This is not included on the board. [Figure 3.29](#page-33-3) shows how to connect it on your network*
- *2. CAN signals are not insulated from other iPOS4808 circuits.*

<span id="page-33-2"></span>**3.4.10.2 Recommendation for wiring**

- a) Build CAN network using cables with twisted wires (2 wires/pair), with CAN-Hi twisted together with CAN-Lo. It is recommended but not mandatory to use a shielded cable. If so, connect the shield to GND. The cable impedance must be 105 ... 135 ohms (120 ohms typical) and a capacitance below 30pF/meter.
- b) The 120 $\Omega$  termination resistors must be rated at 0.2W minimum. Do not use winded resistors, which are inductive.

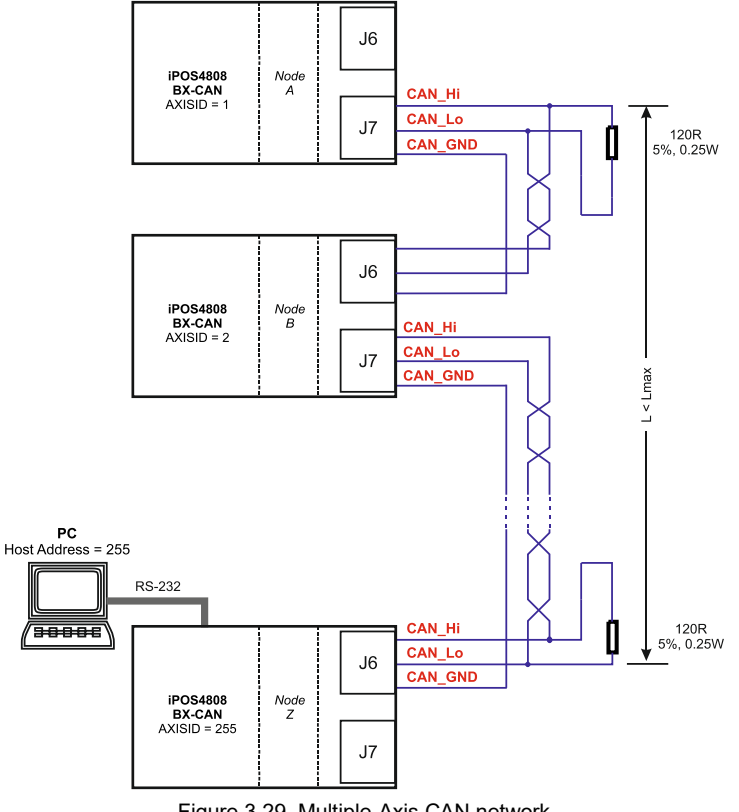

<span id="page-33-3"></span>Figure 3.29. Multiple-Axis CAN network

<span id="page-34-0"></span>When an iPOS4808 BX-CAN is set in TMLCAN operation mode, by default after power-on it enters automatically in *Autorun* mode. In this mode, if the drive has in its local EEPROM a valid TML application (motion program), this is automatically executed as soon as the motor supply V<sub>MOT</sub> is turned on.

In order to disable *Autorun* mode, there are 2 methods:

- a) Software by writing value 0x0001 in first EEPROM location at address 0x4000
- b) Hardware1 set the drive temporarily in CANopen mode. While in CANopen state, no motion will autorun. Set SW1 pin1 in down position.
- c) Hardware2 by temporary connecting all digital Hall inputs to GND, during the power-on for about 1 second, until the green LED is turned on, as shown in *[Figure 3.30](#page-34-3)*. This option is particularly useful when it is not possible to communicate with the drive.

After the drive is set in *non-Autorun/slave* mode using 2nd method, the 1st method may be used to invalidate the TML application from the EEPROM. On next power on, in absence of a valid TML application, the drive enters in the *non-Autorun/slave* mode independently of the digital Hall inputs status..

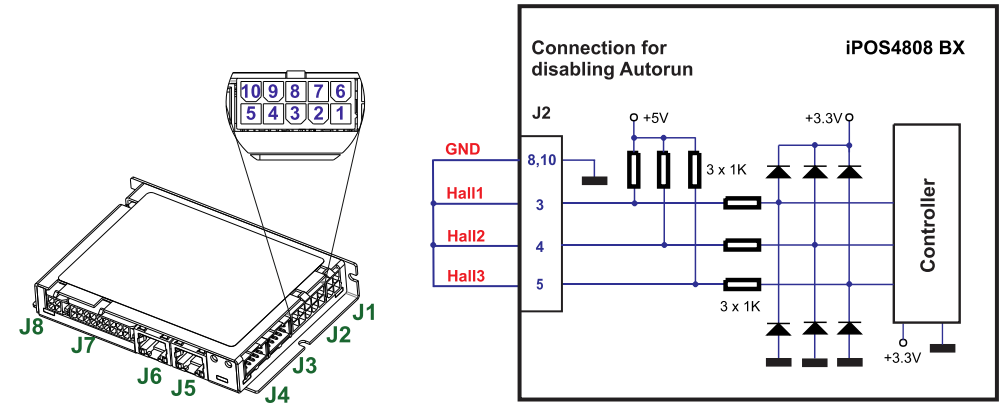

Figure 3.30. **Temporary** *c***onnection during power-on to remove the drive from** Autorun **mode**

# <span id="page-34-3"></span><span id="page-34-1"></span>**3.5 CAN Operation Mode and Axis ID Selection**

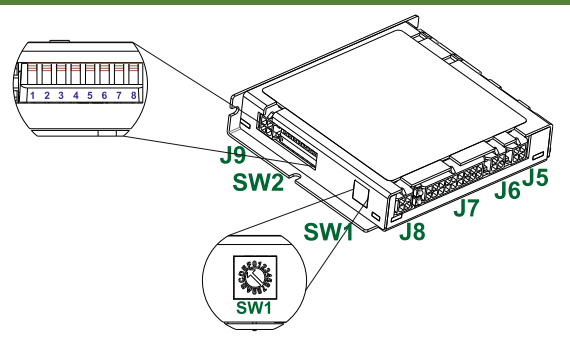

# <span id="page-34-2"></span>**3.5.1 Selection of the Operation Mode**

On iPOS4808 BX-CAN, the selection of the operation mode CANopen or TMLCAN is done by setting the SW2 position 6 switch:

- CANopen mode, SW2 pin6 = ON (down position)
- TMLCAN mode, SW2 pin6 = OFF (up position)

### <span id="page-35-0"></span>**3.5.2 Selection of the Axis ID**

The Hardware Axis ID selection is done through the hex switch SW1. It contains numbers from 0x0 to 0xF. Depending on SW1 position, the axis ID will be:

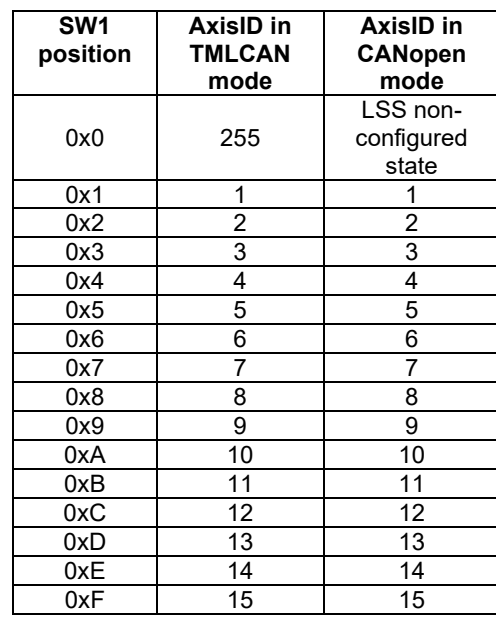

**Note:** LSS "non-configured" state, is a state in which the drive does not have assigned an active Axis ID while connected to the CAN network. In this mode the Axis ID for RS232 communication is 255. The Axis ID can be configured via a LSS master using CiA-305 protocol, which can set and save a new unique value. While the drive has a non-configured Axis ID, it cannot communicate with other drives in the network.

#### <span id="page-35-1"></span>**3.5.3 LED indicators**

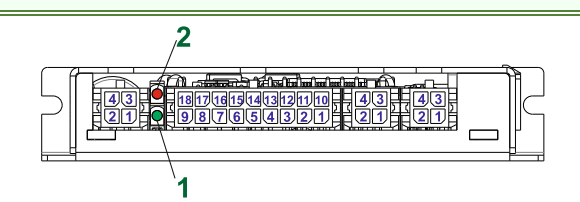

Figure 3.31. **LED indicators** 

# *Table 3.1 – LED indicators*

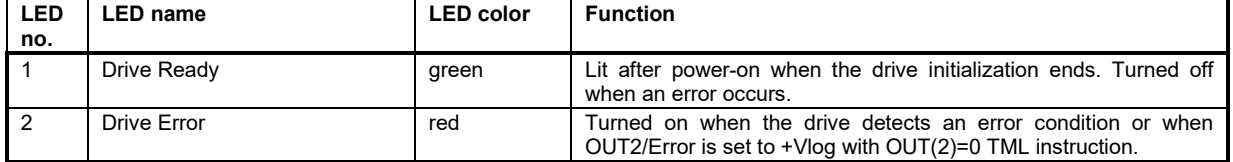

# <span id="page-36-0"></span>**3.6 Electrical Specifications**

All parameters measured under the following conditions (unless otherwise specified):

- $\bullet$   $T_{amb} = 0...40^{\circ}C$ ,  $V_{LOG} = 24 V_{DC}$ ;  $V_{MOT} = 48V_{DC}$ ; Supplies start-up / shutdown sequence: -*any-*
- Load current (sinusoidal amplitude / continuous BLDC,DC,stepper) = 8A

#### <span id="page-36-1"></span>**3.6.1 Operating Conditions**

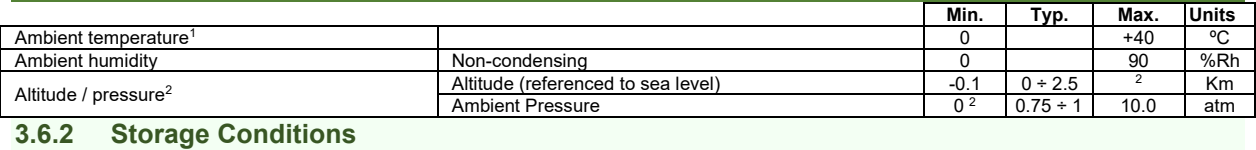

<span id="page-36-2"></span>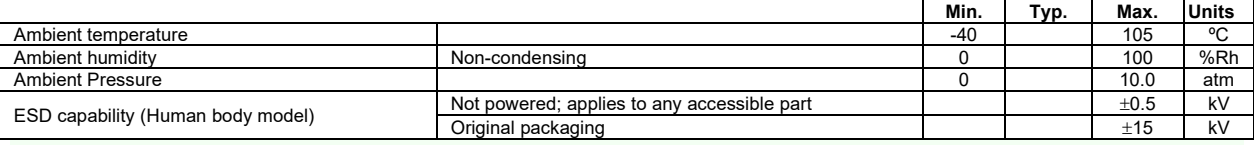

# <span id="page-36-3"></span>**3.6.3 Mechanical Mounting**

**Min. Typ. Max. Units** Airflow **natural convection<sup>3</sup>**, closed box **3.6.4 Environmental Characteristics**

<span id="page-36-4"></span>

|                                                  |                                     | Min.                            | Typ. | Max. | <b>Units</b> |
|--------------------------------------------------|-------------------------------------|---------------------------------|------|------|--------------|
| Size (Length x)<br>Width x Height)               | Without mating connectors           | 88.5 x 77 x 16.4                |      |      | mm           |
|                                                  |                                     | $-3.48 \times 3.03 \times 0.65$ |      |      | inch         |
|                                                  | With recommended mating connectors. | 98 x 85 x 19.5                  |      |      | mm           |
|                                                  |                                     | $-3.86 \times 3.35 \times 0.77$ |      |      | inch         |
| Weight                                           | Without mating connectors           | 104                             |      |      |              |
| Power dissipation                                | Idle (no load)                      | 3.4                             |      | W    |              |
|                                                  | Operating                           | 8.5                             |      |      | W            |
| Efficiency                                       |                                     | 98                              |      | %    |              |
| Cleaning agents                                  | Dry cleaning is recommended         | Only Water- or Alcohol- based   |      |      |              |
| Protection degree                                | According to IEC60529, UL508        | <b>IP20</b>                     |      |      |              |
| Logic Supply Input (+V <sub>LOG</sub> )<br>3.6.5 |                                     |                                 |      |      |              |

<span id="page-36-5"></span>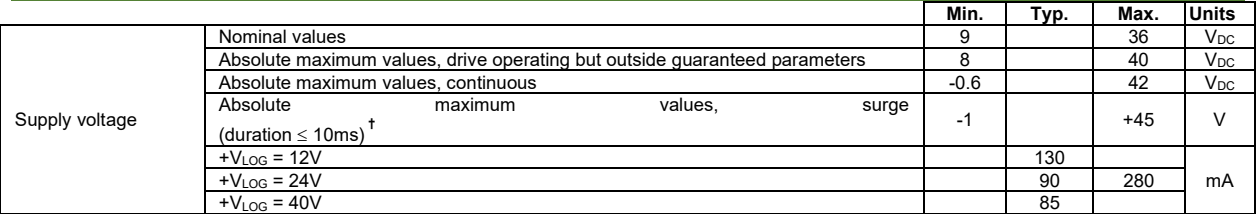

# <span id="page-36-6"></span>**3.6.6 Motor Supply Input (+V<sub>MOT</sub>)**

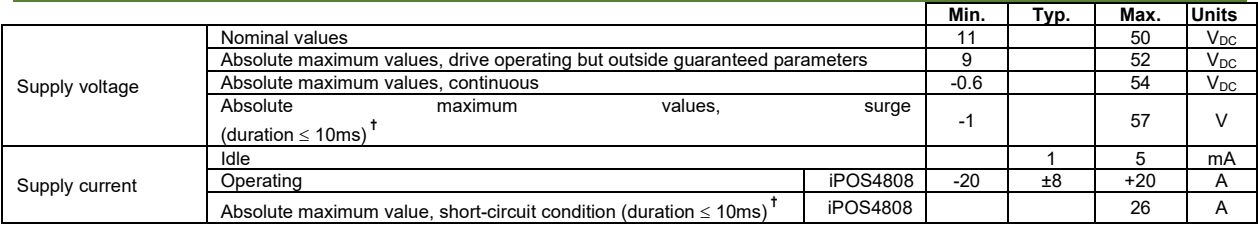

 $1$  Operating temperature at higher temperatures is possible with reduced current and power ratings

<sup>2</sup> iPOS4808 can be operated in vacuum (no altitude restriction), but at altitudes over 2,500m, current and power rating are reduced due to thermal dissipation efficiency.

<sup>&</sup>lt;sup>3</sup> In case of forced cooling (conduction or ventilation) the spacing requirements may drop down to mechanical tolerances as long as the ambient temperature is kept below the maximum operating limit

# <span id="page-37-0"></span>**3.6.7 Motor Outputs (A/A+, B/A-, C/B+, CR/B-)**

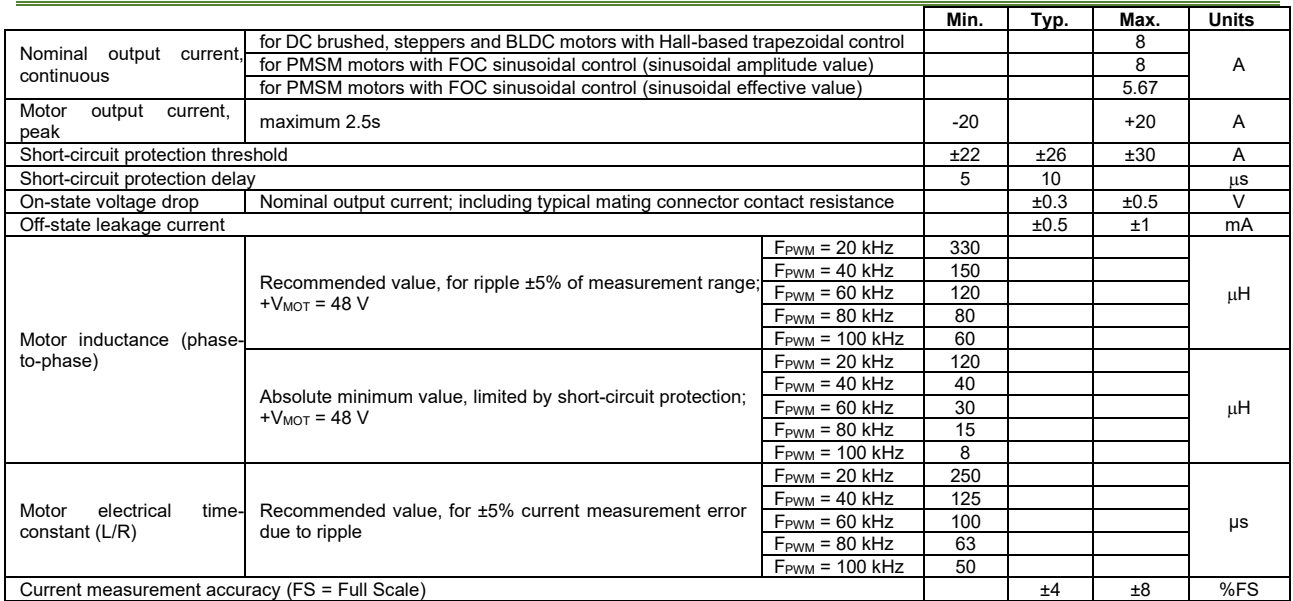

# <span id="page-37-1"></span>**3.6.8 Digital Inputs (IN0, IN1, IN2/LSP, IN3/LSN, IN5, IN6) 1**

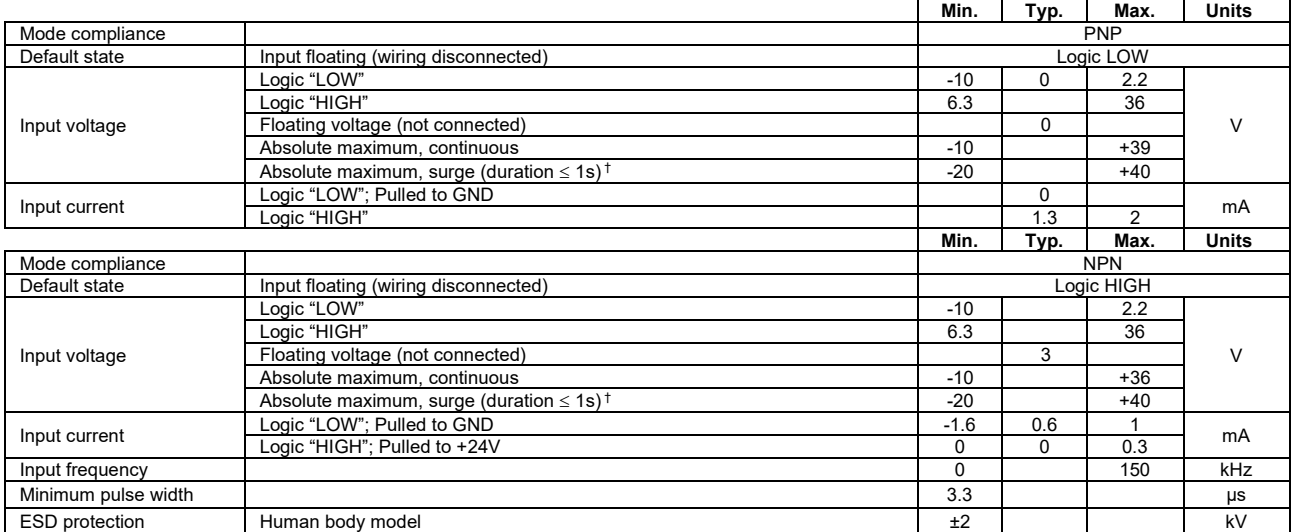

# <span id="page-37-2"></span>**3.6.9 Digital Outputs (OUT0, OUT1, OUT2/Error, OUT3/ Ready, OUT4)**

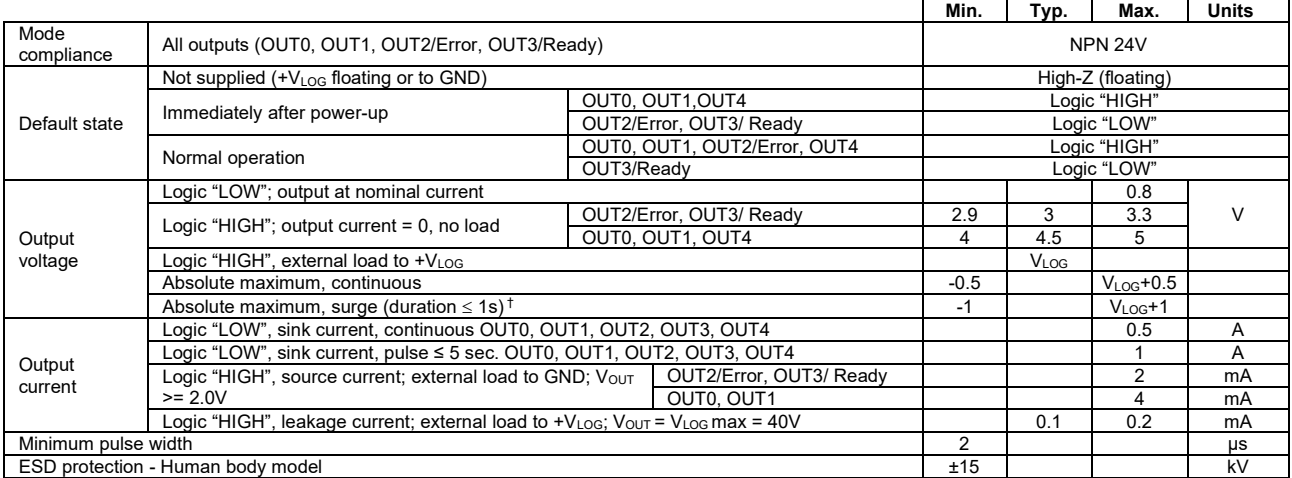

<sup>&</sup>lt;sup>1</sup> The digital inputs are software selectable as PNP or NPN

### <span id="page-38-0"></span>**3.6.10 Digital Hall Inputs (Hall1, Hall2, Hall3)**

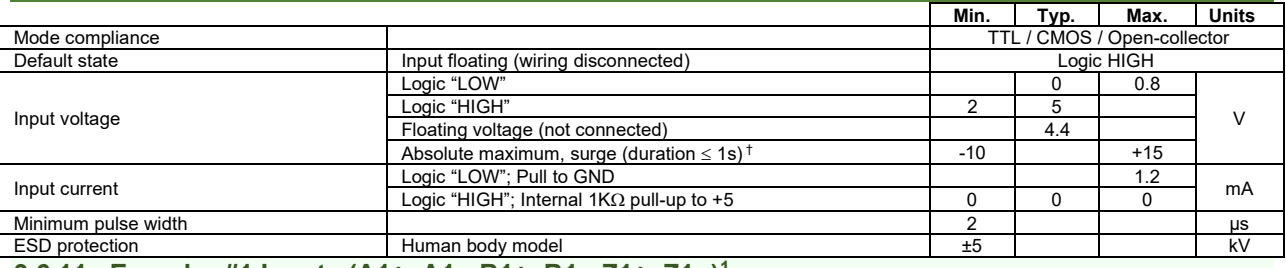

# <span id="page-38-1"></span>**3.6.11 Encoder #1 Inputs (A1+, A1-, B1+, B1-, Z1+, Z1-,)<sup>1</sup>**

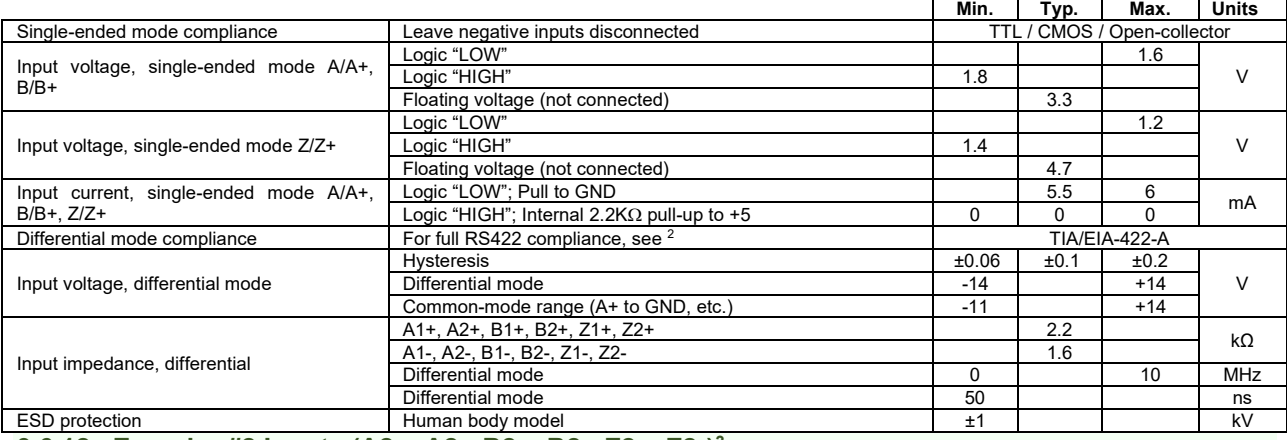

# <span id="page-38-2"></span>**3.6.12 Encoder #2 Inputs (A2+, A2-, B2+, B2-, Z2+, Z2-) 3**

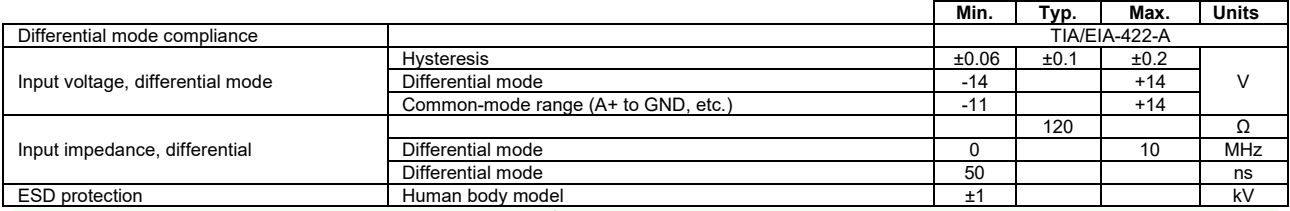

# <span id="page-38-3"></span>**3.6.13 Linear Hall Inputs (LH1, LH2, LH3) <sup>4</sup>**

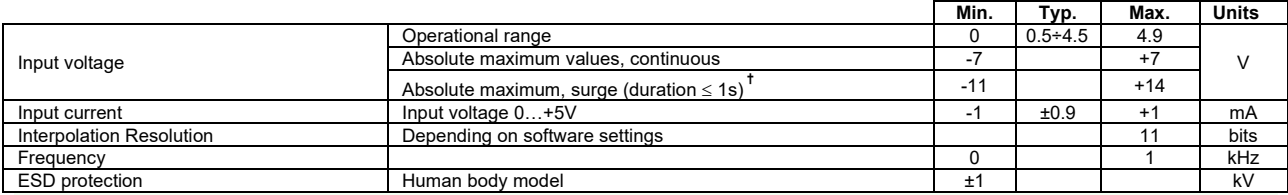

#### <span id="page-38-4"></span>**3.6.14 Sin-Cos Encoder Inputs (Sin+, Sin-, Cos+, Cos-) 5**

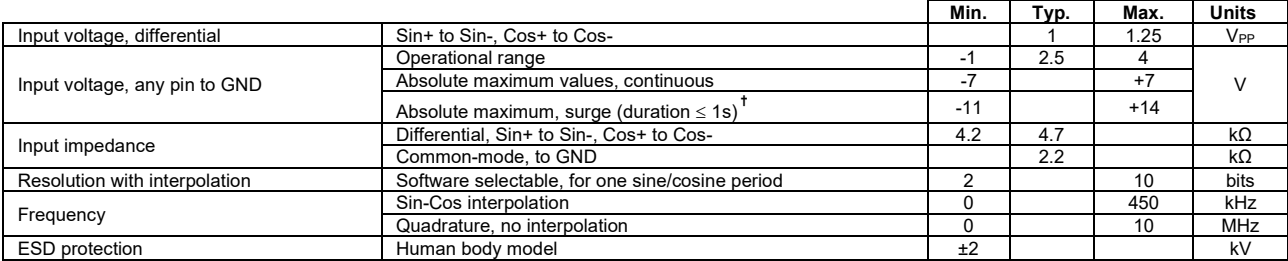

<sup>1</sup> Encoder #1 differential input pins needs termination resistors connected across; set SW2 pins 3,4 and 5 to ON

<sup>2</sup> For full RS-422 compliance, 120Ω termination resistors must be connected across the differential pairs, set SW2 pins 3,4 and 5 to ON. Se[e Differential](#page-24-2)  [Incremental Encoder #1 Connection](#page-24-2) chapter

<sup>3</sup> Encoder #2 differential input pins have internal 120Ω termination resistors connected across

<sup>4</sup> Linear hall inputs are available only with P027.314.E701

<sup>&</sup>lt;sup>5</sup> For many applications, a termination resistor should be connected across SIN+ to SIN-, and across COS+ to COS-. This can be achieved by setting SW2 pins 3,4 and 5 to ON. Please consult the feedback device datasheet for confirmation.

# <span id="page-39-0"></span>**3.6.15 CAN-BUS**

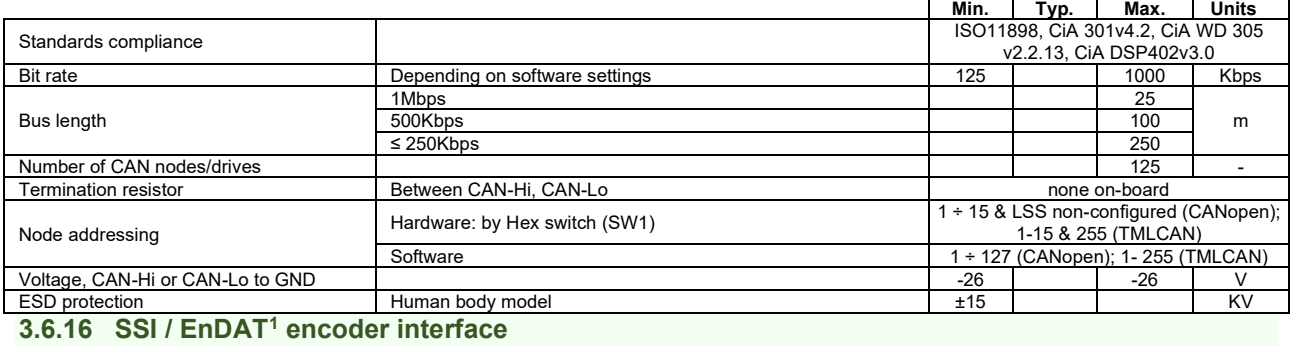

<span id="page-39-1"></span>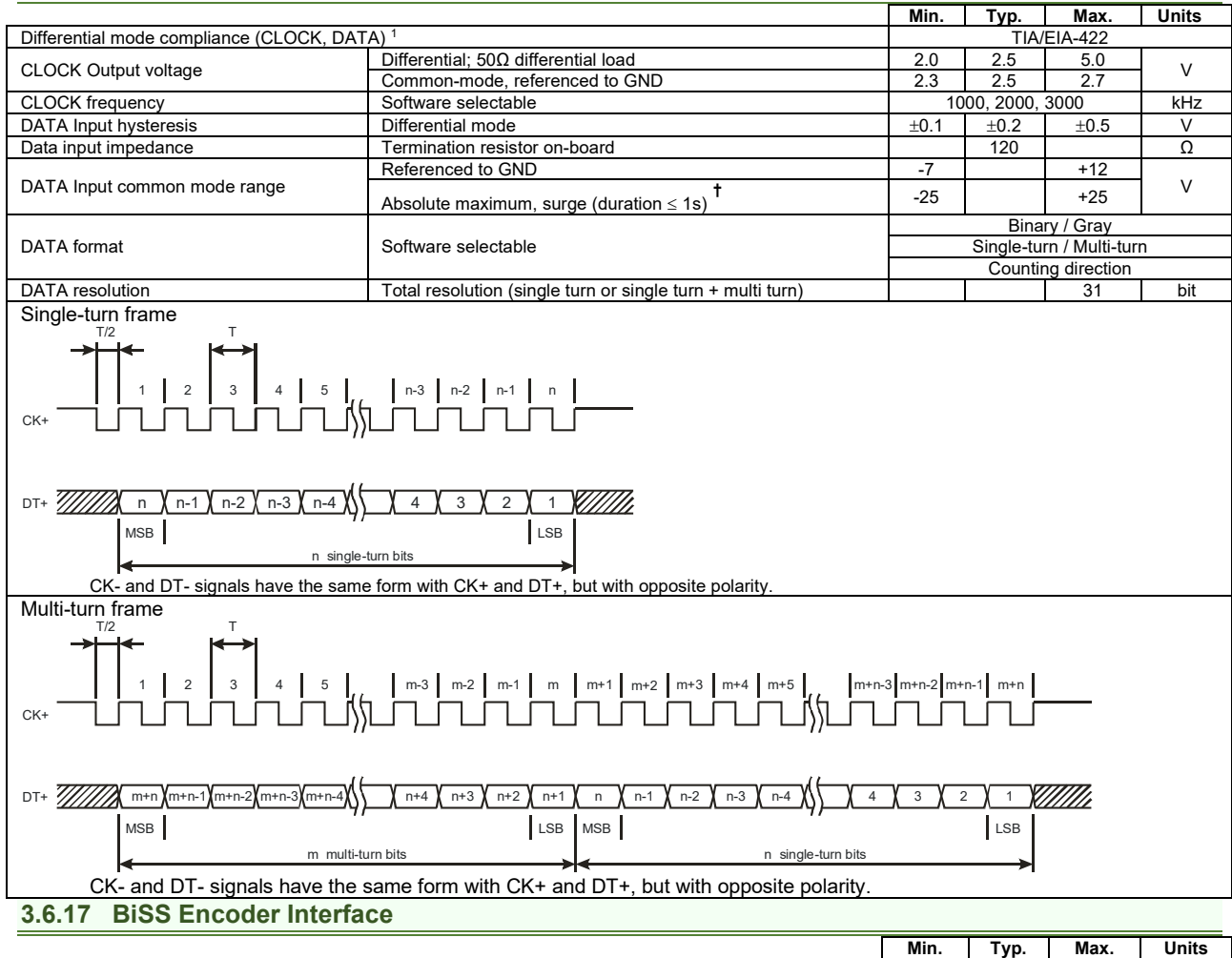

<span id="page-39-2"></span>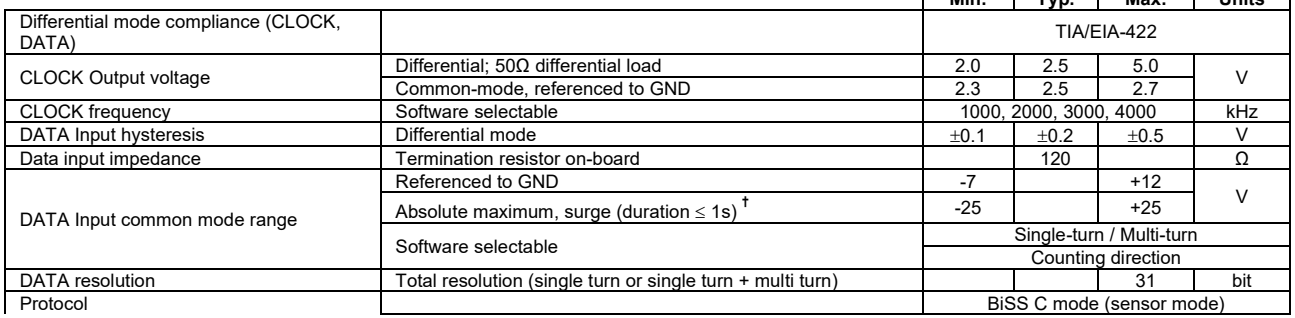

<sup>1</sup> EnDAT 2.2 protocol available starting with F514K firmware version

# <span id="page-40-0"></span>**3.6.18 Analog 0…5V Inputs (REF, FDBK)**

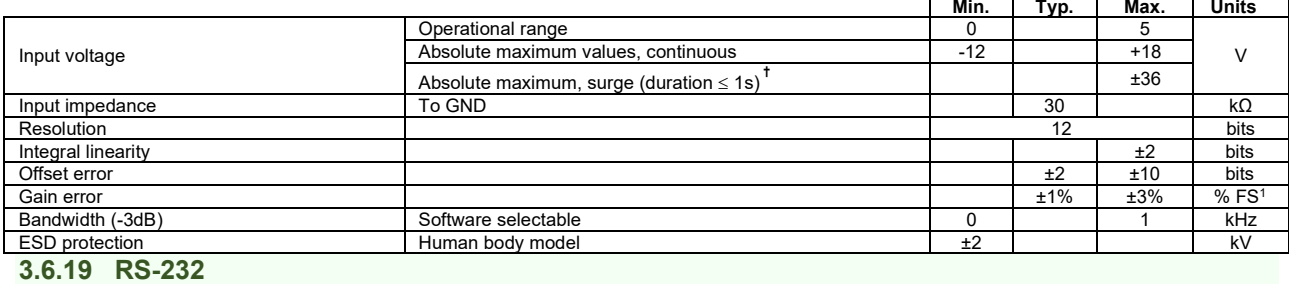

<span id="page-40-1"></span>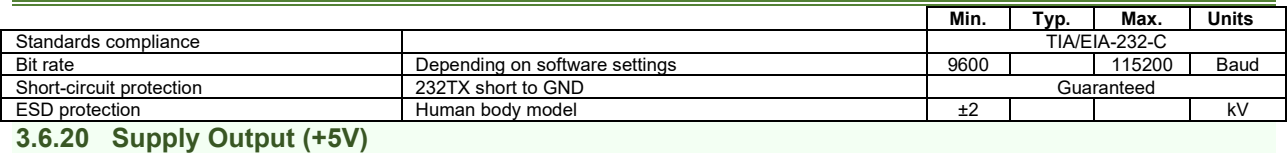

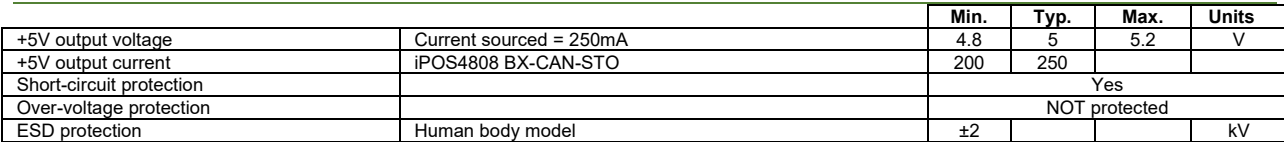

# <span id="page-40-2"></span>**3.6.21 <sup>2</sup>Safe Torque OFF (STO1+; STO1-; STO2+; STO2-)**

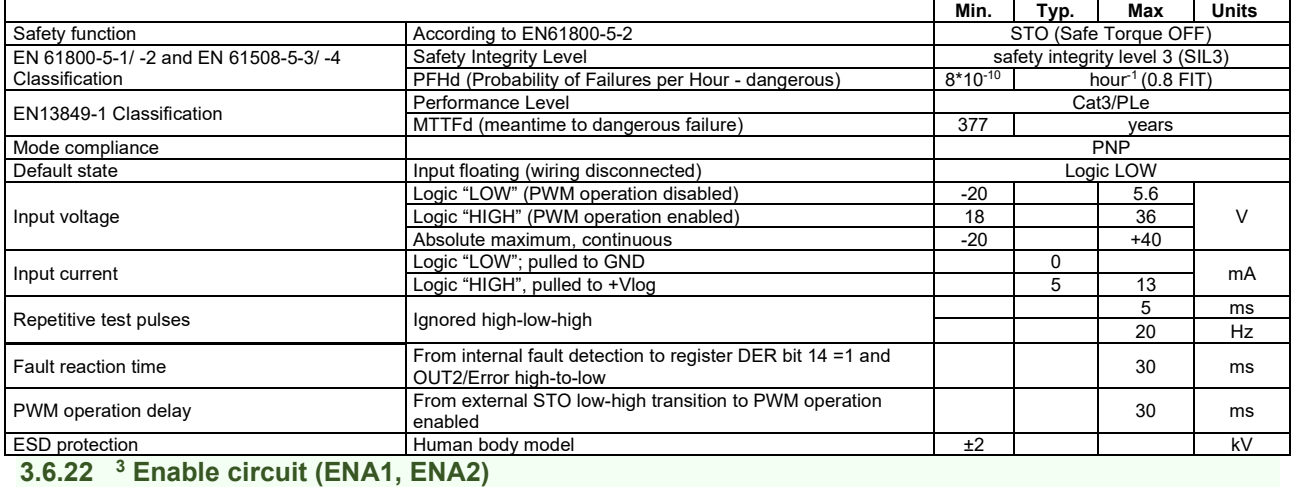

#### <span id="page-40-3"></span>**Min. Typ. Max Units** Enable function Disables motor power when either ENA1 or ENA2 is disconnected from the power source<br>Mode compliance PNP Mode compliance PNP<br>
Pofault state PNP<br>
Pofault state PNP Logic LOW Input floating (wiring disconnected)<br>
Logic "LOW" | 36 | 0 Input voltage Logic "LOW" 36 | 0 | 8 **Logic "HIGH"** 18 24 36 V Absolute maximum, continuous -50 +50 Input current Logic EUV , pulled to GND<br>
Logic "HIGH", pulled to +24V 2 2.5 mA Pulse duration Ignored low-high-low TBD Ignored high-low-high TBD ms Accepted pulse **TBD** ESD protection Human body model  $\pm 2$  kV

**†** Stresses beyond values listed under "absolute maximum ratings" may cause permanent damage to the device. Exposure to absolute-maximum-rated conditions for extended periods may affect device reliability.

<sup>1</sup> "FS" stands for "Full Scale"

<sup>2</sup> STO inputs are available only for iPOS4808 BX-CAN-STO

<sup>3</sup> ENABLE inputs are available only for iPOS4808 BX-CAN

# <span id="page-41-0"></span>**3.6.23 iPOS4808 BX-CAN / -STO Derating curves**

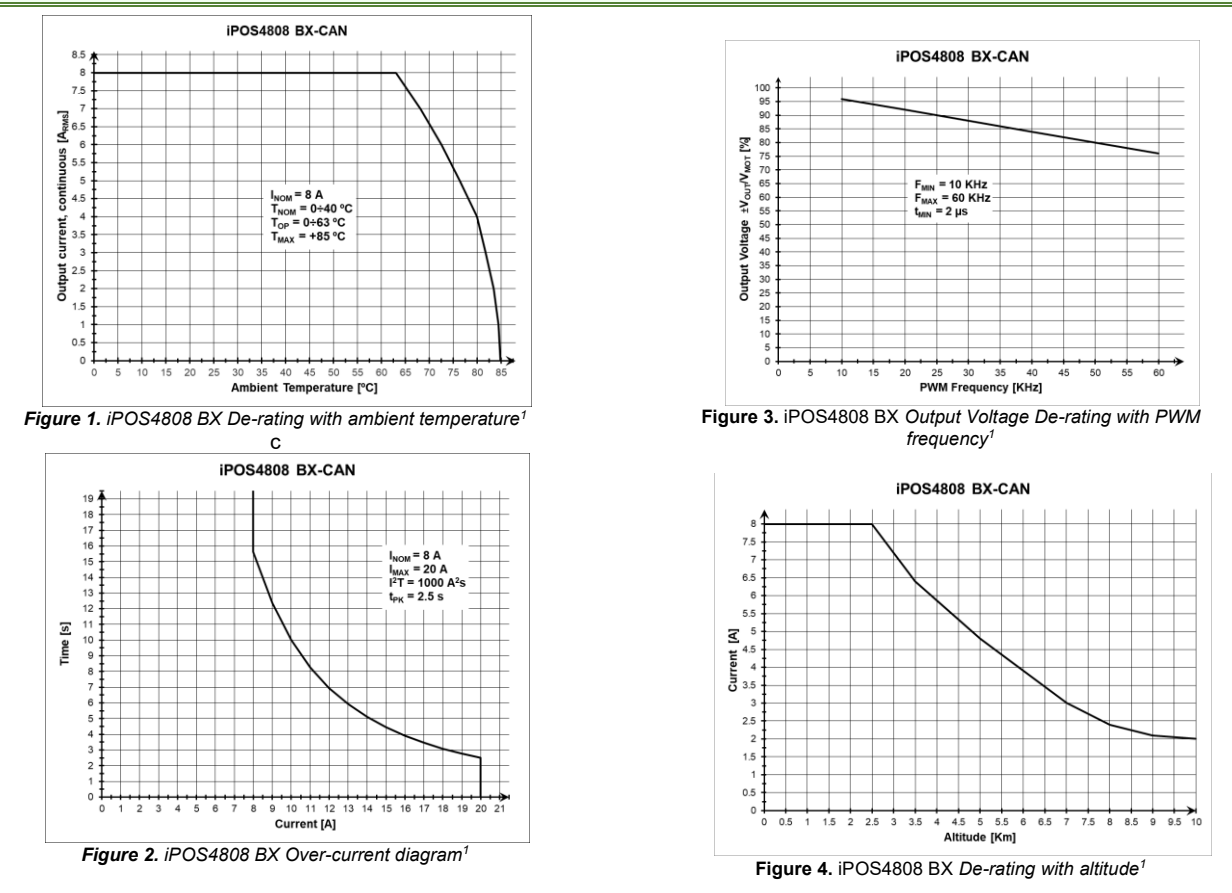

### <span id="page-41-1"></span>**4 Memory Map**

iPOS4808 BX-CAN has 2 types of memory available for user applications:  $16K\times16$  SRAM and up to  $16K\times16$  serial E<sup>2</sup>ROM.

The SRAM memory is mapped in the address range: C000h to FFFFh. It can be used to download and run a TML program, to save real-time data acquisitions and to keep the cam tables during run-time.

The E<sup>2</sup>ROM is mapped in the address range: 4000h to 7FFFh. It is used to keep in a non-volatile memory the TML programs, the cam tables and the drive setup information.

*Remark: EasyMotion Studio handles automatically the memory allocation for each motion application. The memory map can be accessed and modified from the main folder of each application*

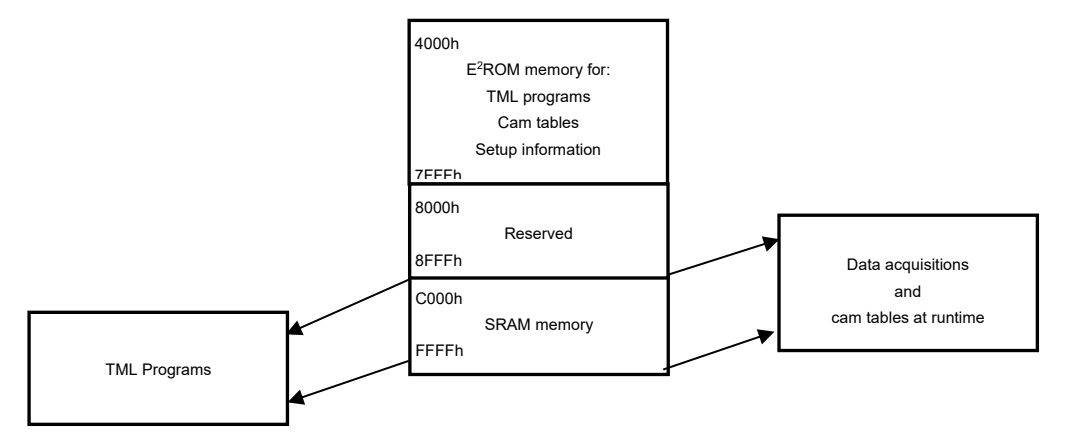

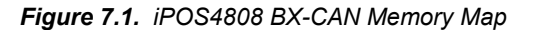

<sup>1</sup> Measured under the following conditions: BLDC; Vmot=48V, Vlog=24V, PWM=20kHZ

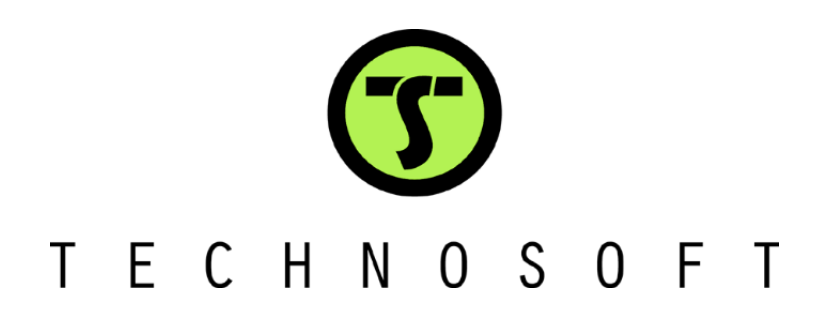